# PALMO (Platform for Analyzing Longitudinal Multi-omics data) package

Last compiled on 16 Oct, 2022

## **Contents**

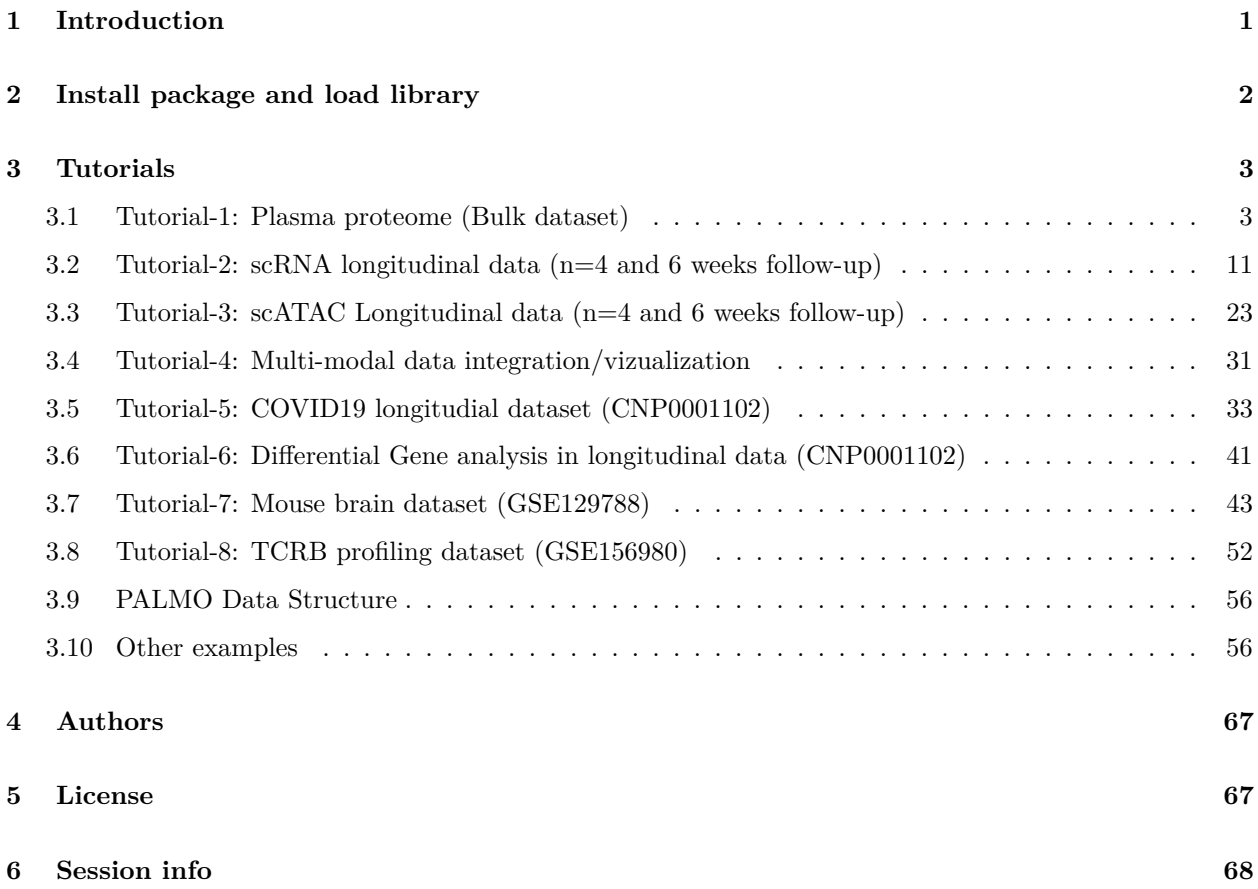

## <span id="page-0-0"></span>**1 Introduction**

PALMO (Platform for Analyzing Longitudinal Multi-omics data) is a platform for analyzing longitudinal data from bulk as well as single cell platform. PALMO allows to identify inter-, intra-donor variations in genes over longitudinal time points. The analysis can be done on bulk expression data set without known celltype information or single cell with celltype/user-defined groups. PALMO can work with any longitudinal data (at least 3 time points), including clinical data, bulk omics data, and single-cell omics data. Variance decomposition module in PALMO allows to reveal contributions by factors of interest to the total variance. PALMO allows to infer stable and variable features in each celltype (or user defined group) within each donor. It also identifies stable and variable features across the donors (including within celltype). PALMO helps to detect abnormal temporal behavior in longitudinal data. Further, PALMO allows to visualize multimodal omics data together in Circos plot. Longitudinal differential analysis (time as a continuous variable) can be performed using PALMO to decipher time-wise changes in gene expression within a celltype. The installation of PALMO and its application with several tutorials are given below.

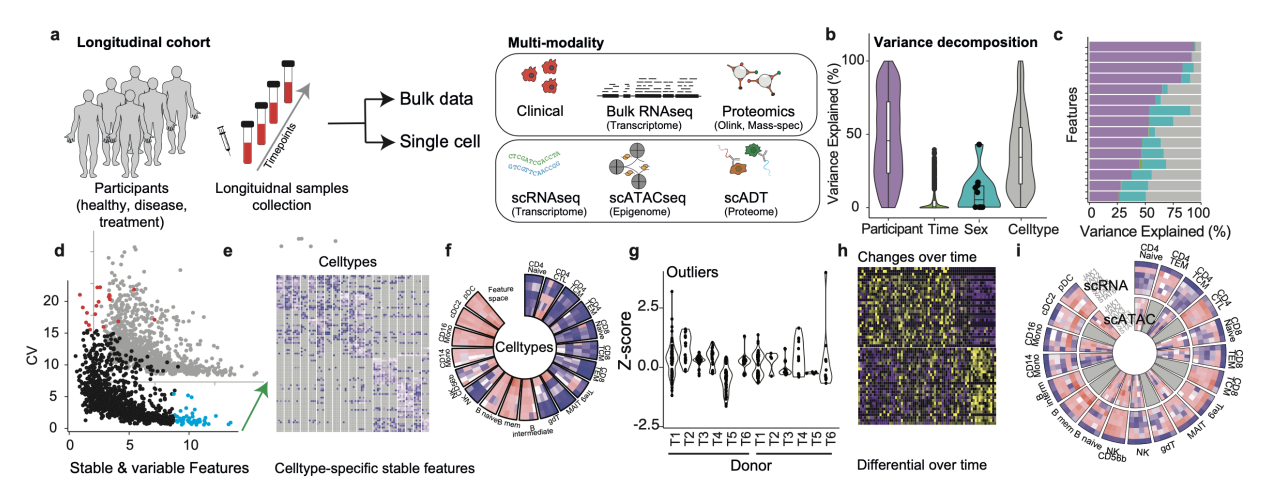

General workflow and analysis schema of **PALMO**. It can work with longitudinal data obtained from bulk such as clinical, bulk RNAseq, proteomic or single cell dataset from scRNAseq, and scATACseq.

## <span id="page-1-0"></span>**2 Install package and load library**

To install library, simply run

```
library("devtools")
install_github("aifimmunology/PALMO")
library("PALMO")
```
or from CRAN [\(https://cran.r-project.org/web/packages/PALMO/index.html\)](https://cran.r-project.org/web/packages/PALMO/index.html)

```
install.packages("PALMO")
library("PALMO")
```
library(PALMO) *#> Loading required package: grid*

## <span id="page-2-0"></span>**3 Tutorials**

## <span id="page-2-1"></span>**3.1 Tutorial-1: Plasma proteome (Bulk dataset)**

This tutorial allows users to explore bulk plasma proteome data (1156 proteins) measured from 6 healthy donors over 10 timepoints. Plasma proteomic data available at GitHub. 1. [AIFI-Olink-](https://github.com/aifimmunology/PALMO/blob/data/data/AIFI-Olink-NPX_log2_Protein.Rda)[NPX\\_log2\\_Protein.Rda](https://github.com/aifimmunology/PALMO/blob/data/data/AIFI-Olink-NPX_log2_Protein.Rda) (Normalized protein expression data) 2. [AIFI-Metadata.Rda](https://github.com/aifimmunology/PALMO/blob/data/data/AIFI-Metadata.Rda) (clinical metadata). Longitudinal data set includes 6 donors (3 male and 3 females). PBMC samples were collected from 6 donors over 10 weeks. To interrogate longitudinal data, please follow following steps.

*Note: Users need to check the data quality, batch effect or normalization before running PALMO. Confounding effect of variables like batch on features can be deduced using variance decomposition analysis.*

## **3.1.1 Load Library**

```
#Load Library and other visualization packages
library("PALMO")
library("Hmisc")
```
#### **3.1.2 Load data and assign parameters (Time ~ 10sec)**

The annotation table metadata must consist of column Sample (Participant sample name), PTID (donor/Participant), Time (longitudinal time points) information, but not necessarily same column names. Users can assign respective columns in subsequent steps. The data is an Expression data frame, where rows represents gene/proteins and column represents participant samples (same as annotation table Sample column). We strongly suggest combining both PTID and Time column by separator to make Sample column. For example, PTID1 and Week1 can be represented as Sample PTID1W1 or PTID1\_W1.

```
#Load Plasma proteome data (longitudinal)
load("data/AIFI-Olink-NPX_log2_Protein.Rda")
#Load metadata
load("data/AIFI-Metadata.Rda")
```
## **3.1.3 Create PALMO object and merge annotation data (Time ~ 20sec)**

First create the PALMO S4 object consisting of expression data frame and clinical annotations. The expression data frame columns merged with input annotation data frame. Only overlapping samples kept. Missing annotations with Sample, Donor/participant, or Time columns are removed from downstream analysis.

```
#Create PALMO object
palmo_obj <- createPALMOobject(anndata=ann, data=data)
#Assign Sample, PTID and Time parameters
palmo_obj<- annotateMetadata(data_object=palmo_obj,
            sample_column= "Sample", donor_column= "PTID",
            time_column= "Time")
#Sample overlap and final matrix
palmo_obj <- mergePALMOdata(data_object=palmo_obj, datatype="bulk")
#Check for replicates
palmo_obj <- checkReplicates(data_object=palmo_obj, mergeReplicates = T)
```
#### **3.1.4 Remove genes with >40%NAs (optional)**

For downstream analysis select genes/proteins with less than 40% of missing values. Users can select cut-off for missing values as necessary.

palmo\_obj <- naFilter(data\_object=palmo\_obj, na\_cutoff=0.4)

#### **3.1.5 Features contributing towards donor variations (Variance decomposition) (Time ~1min)**

To perform variance decomposition across donors, apply lmeVariance function on PALMO object consisting of input metadata and expression data. The featureSet is a list of variables for which fraction of variance explained by each gene is calculated. meanThreshold defines the minimum average expression threshold to be used for longitudinal data. Here we used normalized protein expression 1 based on mean expression profile of each gene across longitudinal samples. Residuals suggest the variance cannot be explained by available feature set. The variance explained by each gene towards the featureSet of interest given in percentage. *(Note: To reduce the processing time use nodes cl=8 (or greater) and lmer\_control=TRUE)*

```
featureSet <- c("PTID","Time")
palmo_obj <- lmeVariance(data_object=palmo_obj, featureSet=featureSet,
                         meanThreshold=1, fileName="olink")
var_decomp <- palmo_obj@result$variance_decomposition
```
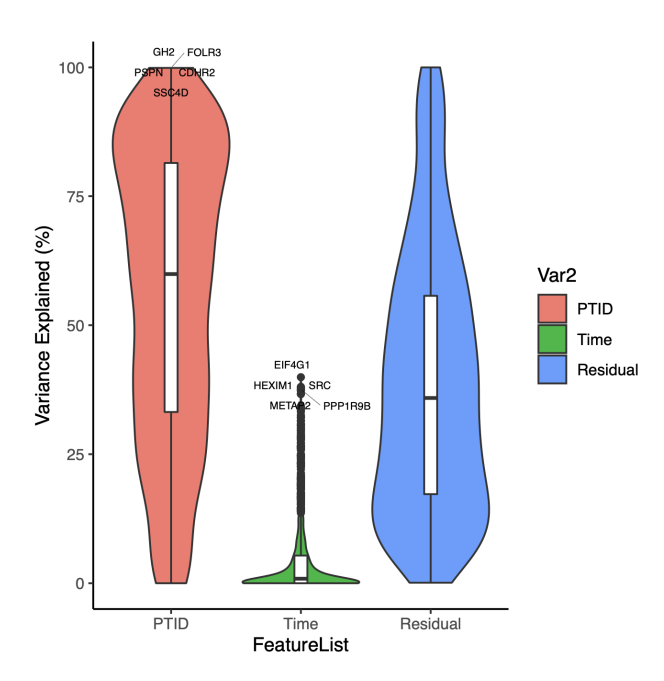

head(var decomp[,c(featureSet, "Residual")]) #Features donor week Residuals #FOLR3 99.90070 0.0000000 0.09930098 #GH2 99.49856 0.0000000 0.50144042 #PSPN 99.26882 0.1021076 0.62906798 #CDHR2 99.07933 0.1157406 0.80493162 #SSC4D 98.82794 0.0000000 1.17206000 #XPNPEP2 98.67628 0.0000000 1.32372323

In this example FOLR3 protein shows high (99%) variations from donor.

#### **3.1.6 Donor-specific variance contributing features**

The top 15 features contributing to donor, and time attributes variance can be seen in barplot. Users can include other attributes to see variance decomposition on user-defined attributes.

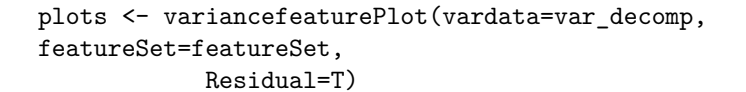

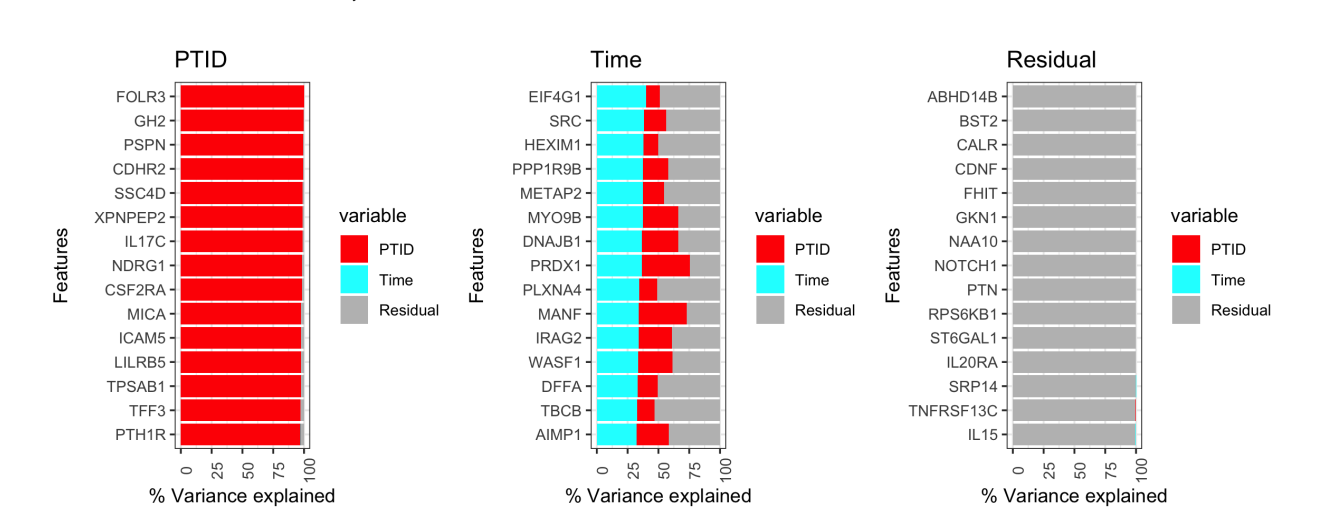

#### **3.1.7 Plot top features**

Protein expression plot for interested features can be visualized.

```
plots <- gene_featureplot(data_object=palmo_obj,
                          featureList=c("FOLR3", "MICA", "EIF4G1", "SRC"),
                          x_group_by="PTID", var_oi="Time")
```
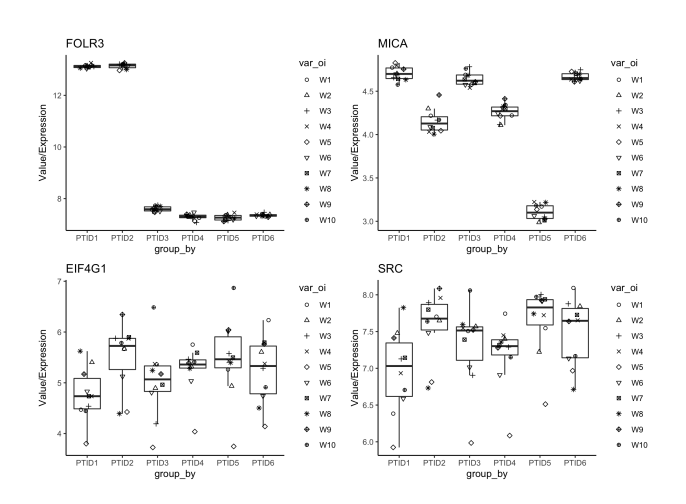

#### **3.1.8 Intra-donor variations over time**

To calculate longitudinal stability within donor first visualize the CV (coefficient of variation) vs mean distribution for given data. The CV distribution plot allows users to visualize the CV vs mean relation and

helps to define threshold using the histogram or selecting few features of interest CV as cut-off. We used  $\rm{CV}{=}5$  as threshold here.

## #CV distribution

cv <- cvCalcBulkProfile(data\_object=palmo\_obj)

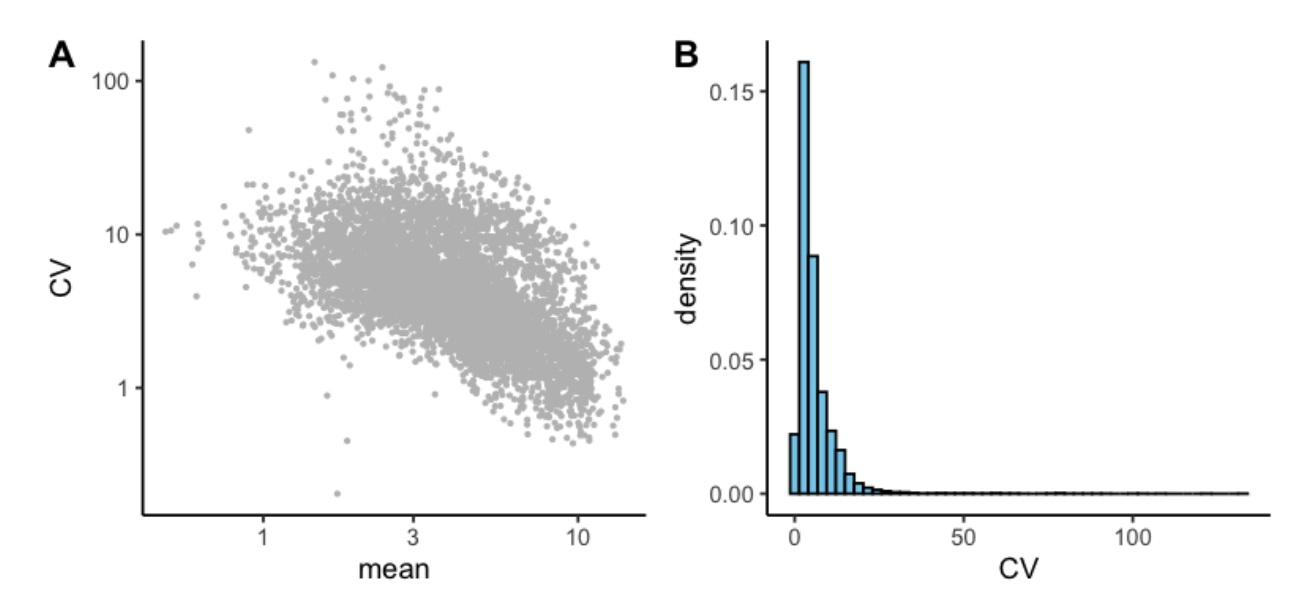

#Find the stable and variable features from the user-defined cut-off palmo\_obj <- cvCalcBulk(data\_object=palmo\_obj, meanThreshold=1, cvThreshold=5)

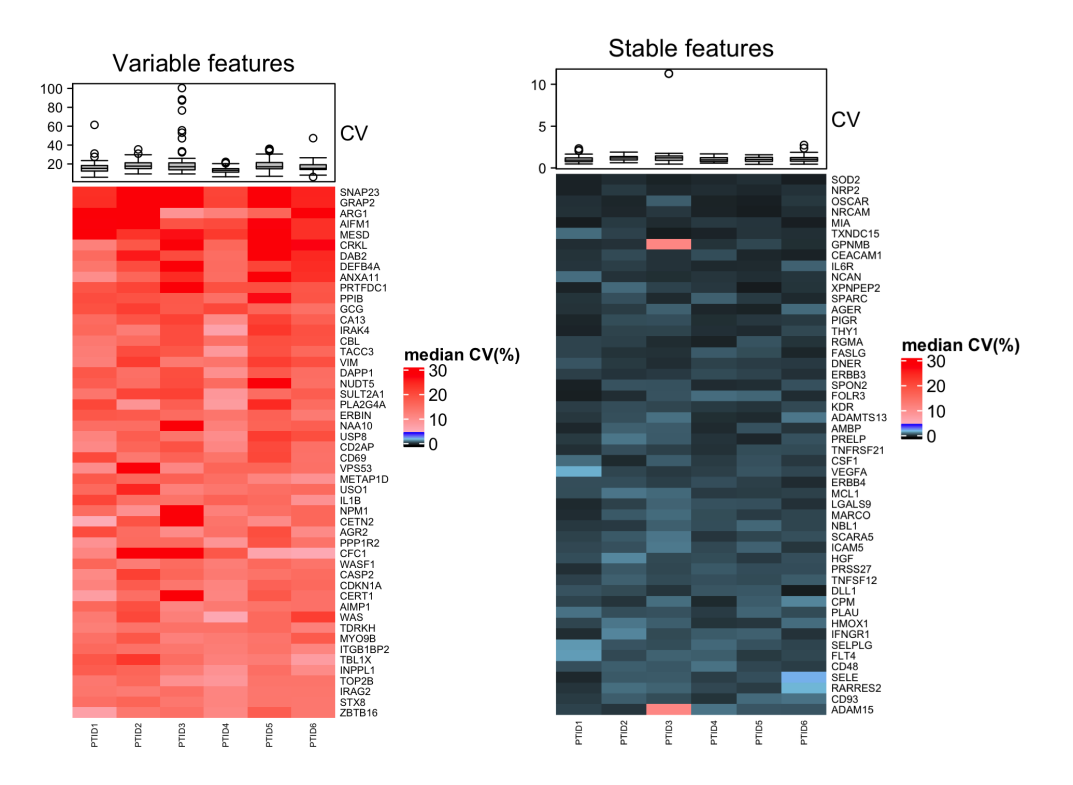

The longitudinally stable and variable features within donors are identified using user-defined cut-off. The variable and stable heatmap shows top 50 features. Here each cell represents the CV value and color of value

is black (CV=zero), blue (less than or equal to CV threshold) and red (greater than CV threshold). The data results can be retrieved from PLAMO S4 object as given below.

```
#Variable genes
head(palmo_obj@result[["variable_gene"]])
head(palmo_obj@result[["var_mat"]])
#Non-variable genes (stable)
head(palmo_obj@result[["non_variable_gene"]])
head(palmo_obj@result[["stable_mat"]])
```
#### **3.1.9 Outlier analysis (Time ~ 30sec)**

PALMO applies both graphic and statistical methods to examine the temporal behavior of longitudinal data. It calculates intra- and inter-donor correlations (across analytes) and displays the results in a heatmap. Time points showing obvious weaker correlations with other time points are potential outliers. Users can plot heatmap by donor (group\_by = "PTID"), time (group\_by = "Time") or group of interest.

```
#Sample variability (Correlation)
```

```
palmo_obj <- sample_correlation(data_object=palmo_obj, group_by="PTID")
```
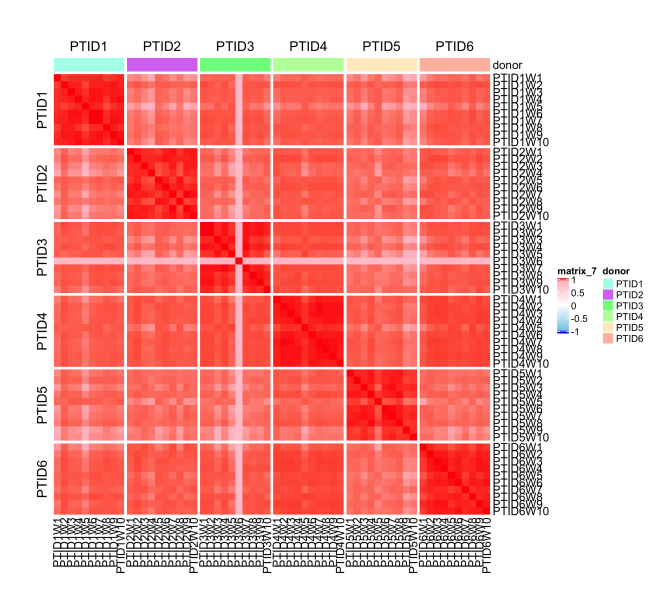

To detect abnormal time points, PALMO first calculates the mean and the standard deviation (SD) of each feature from samples of the same donor across all time points, then calculates z=(value-mean)/SD for the feature at individual time points. Using a user selected cutoff value of Z, the feature is identified as an outlier at the given time point if |Z|>Z\_cutoff.

```
#Detect outliers (if any)
palmo_obj <- outlierDetect(data_object=palmo_obj, z_cutoff=2.5)
outlier_res <- palmo_obj@result[["outlier_res"]]
head(outlier_res)
# exp Sample PTID Time Sex gene meanDev z
#PTID3W643 10.729880 PTID3W6 PTID3 W6 Female IFI30 8.340474 2.845471
#PTID3W627 10.133645 PTID3W6 PTID3 W6 Female DPEP2 6.595705 2.844629
#PTID3W631 10.188437 PTID3W6 PTID3 W6 Female FCAR 7.004890 2.844607
#PTID3W626 7.656418 PTID3W6 PTID3 W6 Female DPEP1 4.574449 2.844574
#PTID3W685 9.129149 PTID3W6 PTID3 W6 Female TNFRSF13C 6.605767 2.844410 2.844410
#PTID3W652 8.031215 PTID3W6 PTID3 W6 Female KIR2DL3 5.156982 2.844018
```
Users can plot top features with |Z|>Z\_cutoff.

```
#Gene plot (probable outliers)
plots <- gene_featureplot(data_object=palmo_obj,
                 featureList=c("IFI30", "DPEP2","FCAR",
                               "TNFRSF13C", "IL15", "IL32"),
                 x_group_by="PTID", var_oi="Time")
```
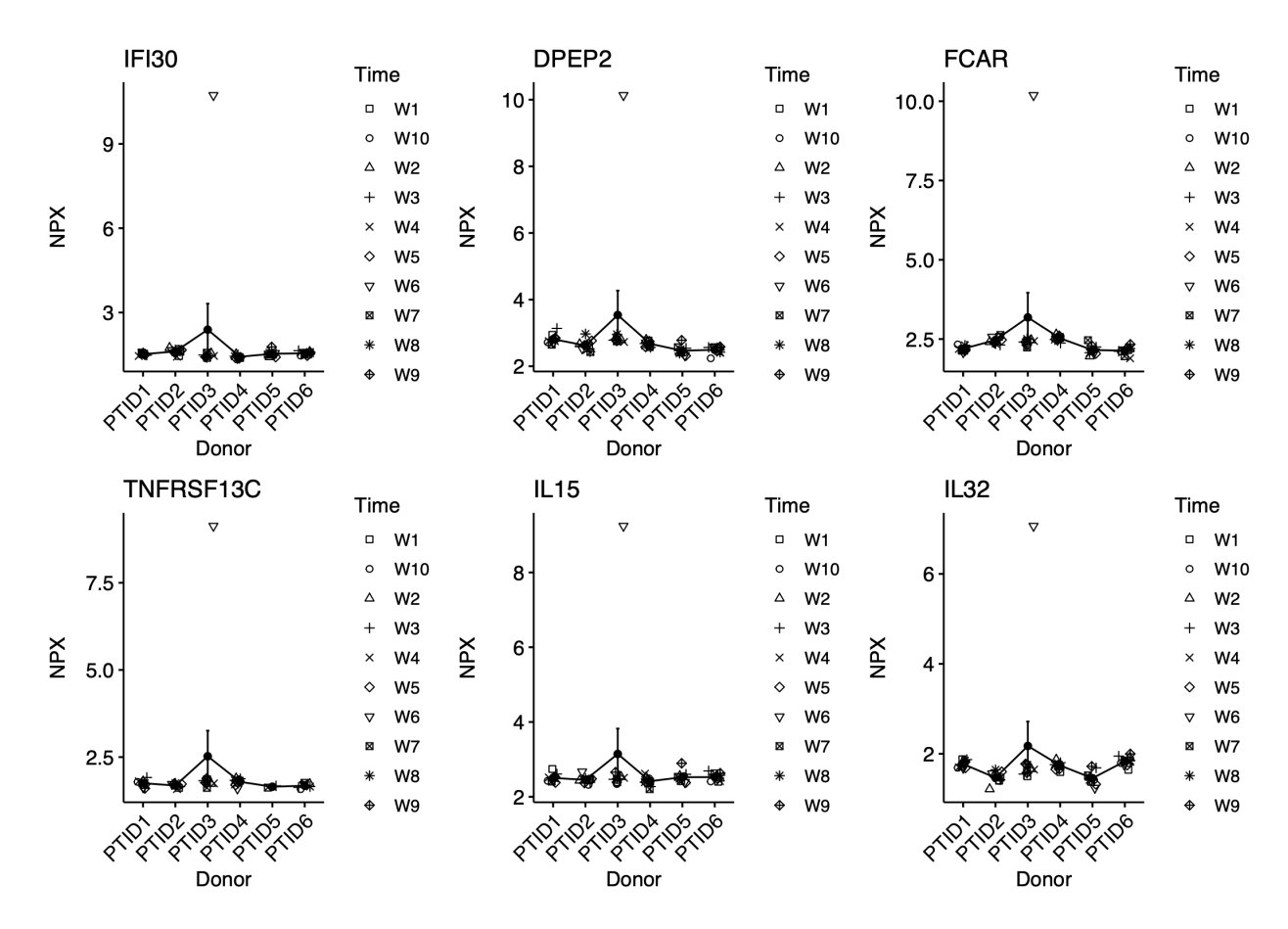

```
#Number of outlier features
num_outlier <- data.frame(table(outlier_res$Sample))
num_outlier <- num_outlier[order(num_outlier$Freq, decreasing = T),]
head(num_outlier)
#Var1 Freq
#PTID3W6 71
#PTID5W9 28
#PTID4W5 20
#PTID1W1 17
#PTID1W8 12
#PTID6W1 7
```
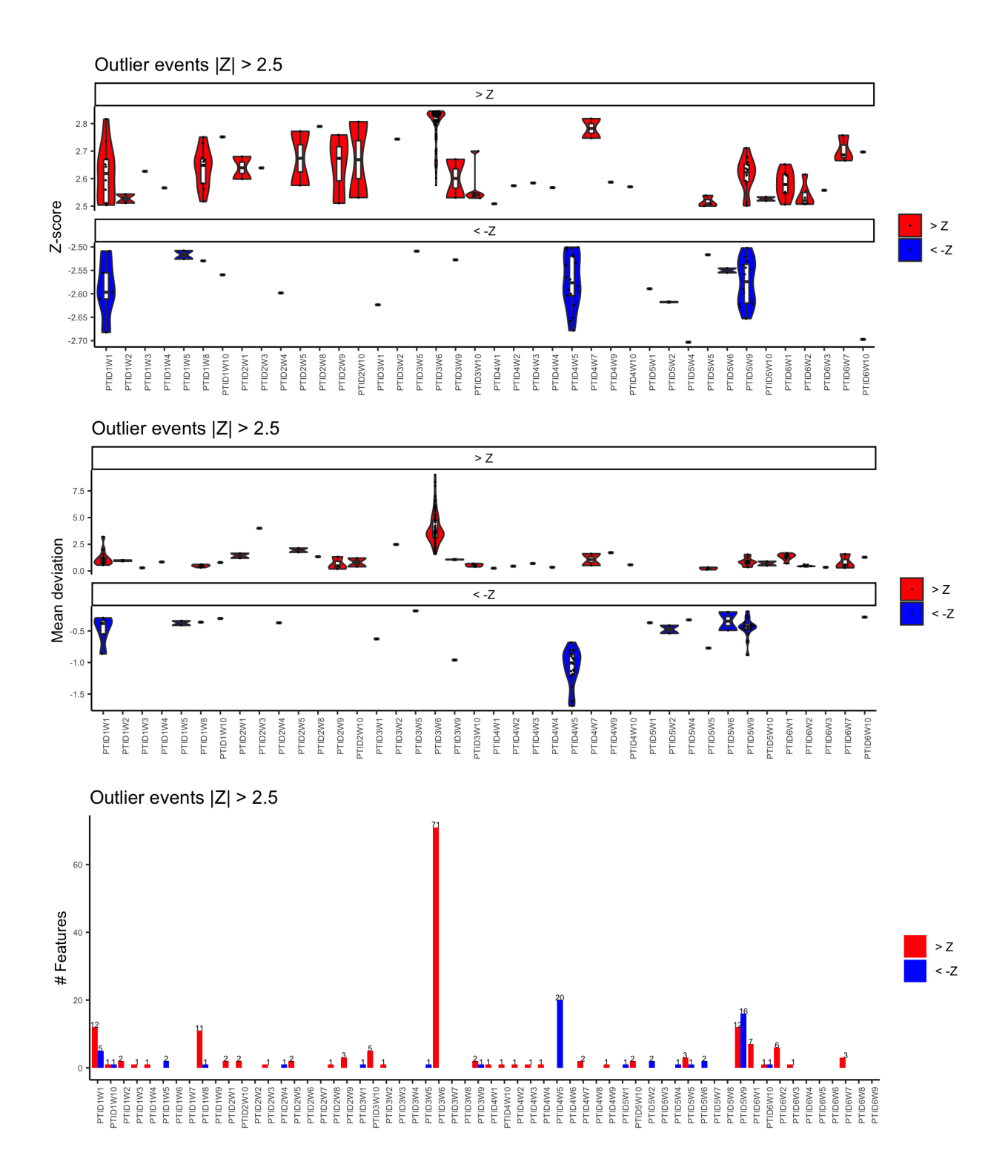

Assuming Z follows a normal distribution the expected rate r of features having |Z|>Z\_cutoff (two-sided) or having Z>Zcutoff or Z< -Zcutoff (one-sided). Afterwards PALMO counts how many features are outliers at individual timepoints and uses binomial tests to evaluate the corresponding p values, and applies Benjamini & Hochberg procedure to adjust the p values since multiple timepoints are tested. A donor-specific abnormal timepoint is identified if the corresponding adjusted p value is less than 0.05.

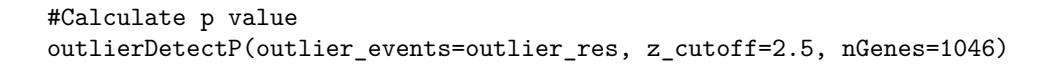

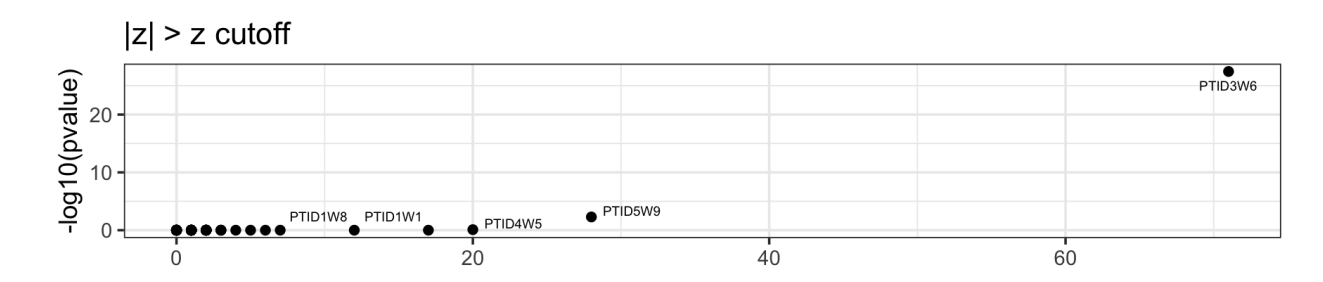

# Features

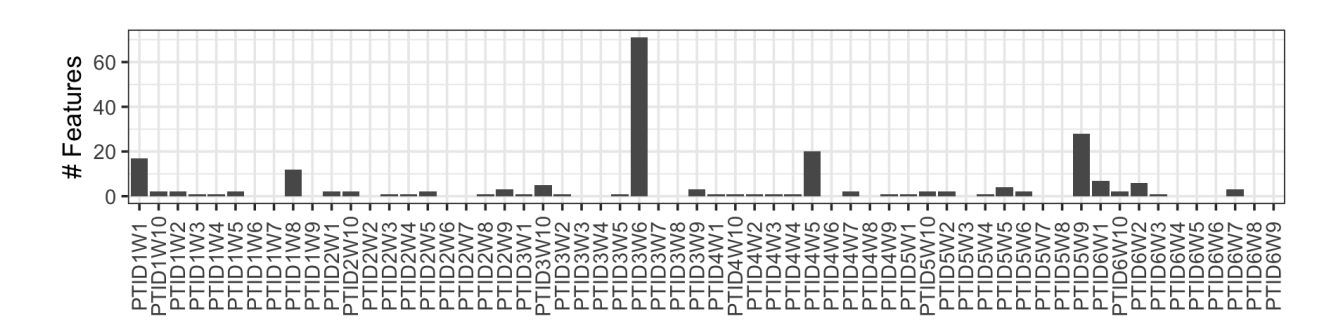

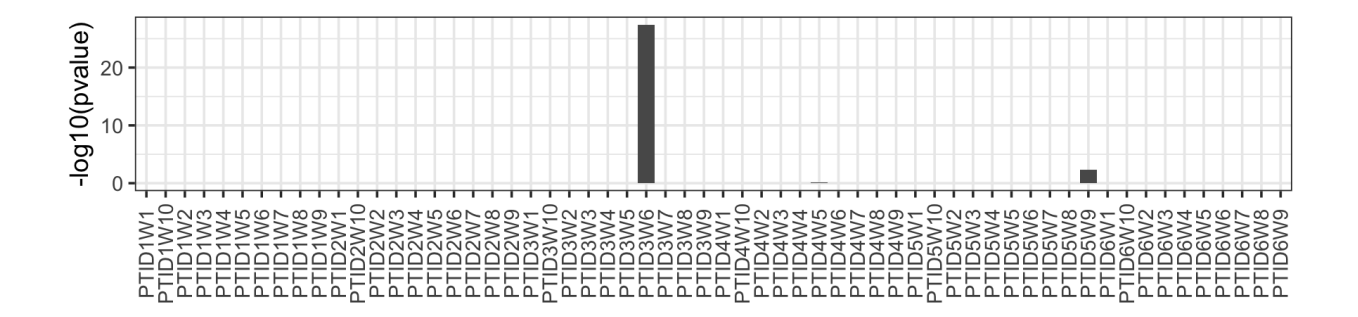

## <span id="page-10-0"></span>**3.2 Tutorial-2: scRNA longitudinal data (n=4 and 6 weeks follow-up)**

This tutorial allows users to explore single cell RNAseq data measured from 4 healthy donors over 6 time points (week 2-7). Single cell data is available at [GSE190992\\*.](https://www.ncbi.nlm.nih.gov/geo/query/acc.cgi?acc=GSE190992) (1) AIFI-scRNA-PBMC-FinalData.RDS (Normalized scRNA seurat object) (2) [AIFI-Metadata.Rda](https://github.com/aifimmunology/PALMO/blob/data/data/AIFI-Metadata.Rda) (clinical metadata). Longitudinal data set includes 4 donors and 6 donors (24 samples). To infer inter-donor, intra-donor variations, and stable features, please follow the following steps.

*(Note:If any issue with data access or needed RAW files please [Contact Us\)](mailto:suhas.vasaikar@alleninstitute.org)*.

#### **3.2.1 Load Library**

#Load Library library("PALMO") library("Hmisc")

Load single cell data and define the Sample column which is same as Sample column in metadata.

#### **3.2.2 Load single cell data and metadata**

```
#scRNA seurat object
pbmc <- readRDS("data/AIFI-scRNA-PBMC-FinalData.RDS")
metaData <- pbmc@meta.data
pbmc@meta.data$Sample <- pbmc@meta.data$orig.ident
pbmc@meta.data$celltype <- gsub(" ", "_", pbmc@meta.data$celltype)
```
#Load annotation datas load("data/AIFI-Metadata.Rda")

We selected major 19 celltypes based on proportion. Users can select celltype of interest to investigate longitudinal stability.

```
#Group of ineterst
avgGroup <- "celltype"
#Celltypes observed in dataset
cell_type <- sort(unique(pbmc@meta.data$celltype))
#Celltypes selected for analysis consisting atleast >5% of cells in each celltype.
celltype_oi <- c("CD4_Naive","CD4_TEM","CD4_TCM","CD4_CTL","CD8_Naive",
              "CD8_TEM","CD8_TCM","Treg","MAIT","gdT",
              "NK", "NK_CD56bright",
              "B_naive", "B_memory", "B_intermediate",
              "CD14_Mono","CD16_Mono",
              "cDC2","pDC")
```
## **3.2.3 Create PALMO object (Time ~ 2min)**

First create the PALMO S4 object using input scRNA object and annotation dataframe. The expression dataframe columns merged with input annotation dataframe. Only overlapping samples kept. Missing annotations with Sample, Donor/participant, or Time columns are removed from downstream analysis.

#Create PALMO object palmo\_obj <- createPALMOobject(anndata=ann, data=pbmc) Assign sample column, donor column and time column variables in this step.

```
#Assign Sample, PTID and Time parameters
palmo_obj <- annotateMetadata(data_object=palmo_obj,
                          sample_column= "Sample",
                          donor_column= "PTID",
                          time_column= "Time")
```
For single cell data merge annotation and single cell metadata by mentioned sample\_column.

```
#Sample overlap and final matrix
palmo obj <- mergePALMOdata(data object=palmo obj, datatype="singlecell")
```
Single cell data is aggregated by average method at sample group level. Features with average expression greater than zero across all samples are kept.

```
#Aggregate data (Psuedo-bulk)
palmo_obj <- avgExpCalc(data_object=palmo_obj,
                    assay="RNA", group_column="celltype")
head(palmo_obj@curated[["anndata"]]) #merged annotation data
head(palmo_obj@curated[["data"]]) #scRNA average expression data
```
**Optional step.** If data consists of replicates then they can be merged by mergeReplicates = TRUE.

```
#Check for replicates
palmo_obj <- checkReplicates(data_object=palmo_obj, mergeReplicates = T)
```
#### **3.2.4 CV profile (Time ~ 5min)**

To calculate longitudinal stability within donor first visualize the CV vs mean distribution for given data. Define CV threshold using the histogram or selecting few features of interest CV as cut-off. Here we used housekeeping genes **GAPDH** and **ACTB** to define CV threshold.

```
#Check the mean expression and CV across groups (celltypes)
palmo_obj <- cvCalcSCProfile(data_object=palmo_obj,
                                  housekeeping_genes=c("GAPDH", "ACTB"),
                                  fileName="scrna")
                                                       CV (mean/SD %)
                                                                                                 Housekeeping genes
         Mean expression (log10)
                                                                                                        ACTB
                                                                                                                          GAPDH
   75000
                                                                                              40 \cdot2e + 05 -\frac{1}{8} 50000 -<br>8
                                     select
                                              count
                                                                                              30
                                                                                           \frac{2}{20}1e + 0525000
                                                                                              10\mathbf{0}0e + 00\overline{0}1e-041e-021e + 00\ddot{0}50
                                                                    100150
                                                                                200
                                                                                      250
                                                                                                     \overline{2}\dot{5}\overline{1}\overline{2}5
                  mean
                                                                       c_{\rm v}mean
```
Here, CV (coefficient of variation) vs mean plot shows spikes at end which are associated with lowly expressed genes. Thus, users can select appropriate meanThreshold to remove features with very low expression. Overall CV pattern for housekeeping genes can be explored on right panel to choose optimum CV threshold.

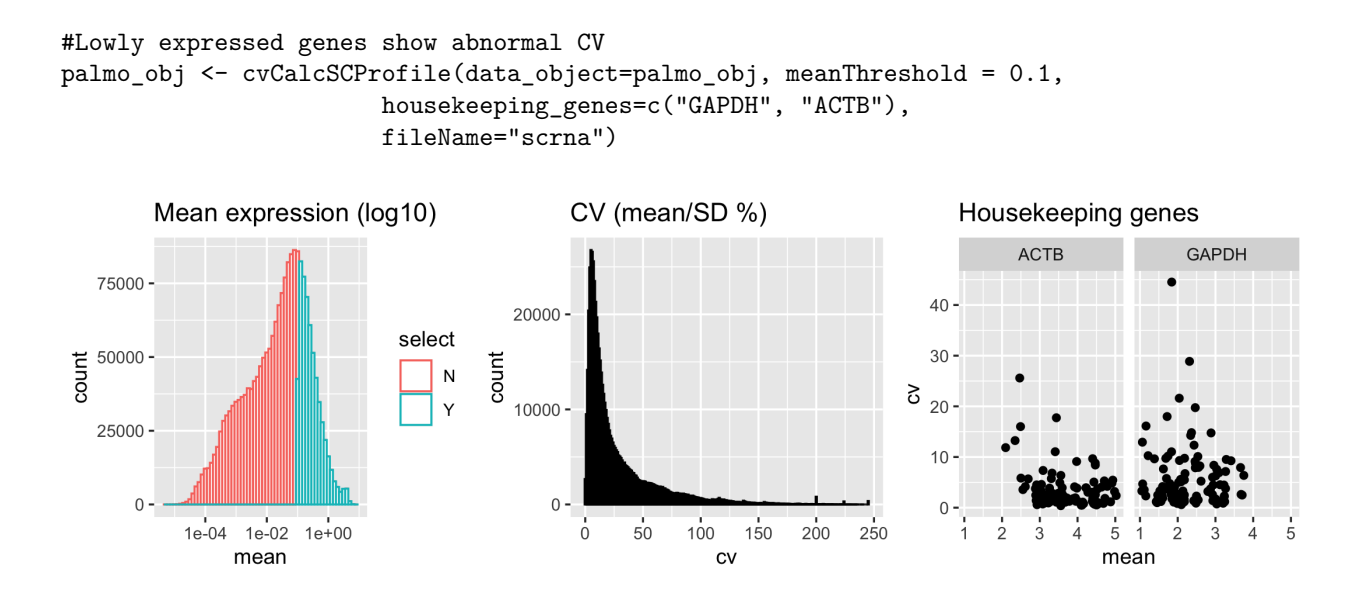

## **3.2.5 Donor wise CV profile over longitudinal timepoints (Time ~ 4min)**

**Optional step**. To check the donor or participant wise CV profile run the CV sample profile analysis.

#Sample Celltype Mean-CV plot (check output folder) cvSCsampleprofile(data\_object=palmo\_obj, meanThreshold = 0.1, cvThreshold = 10)

## **3.2.6 Features contributing towards donor variations (Time ~ 10min)**

Variance decomposition analysis was performed to identify the features associated with attributes of interest such as participants, sex, disease type, celltype, or batch. The featureSet is a list of variables for which fraction of variance explained by each gene is calculated. The variance explained by each gene towards the featureSet of interest given in percentage. *(Note: To reduce the processing time use nodes cl=8 (or greater) and lmer\_control=TRUE)*

```
#Check the group of interest
head(palmo_obj@curated$anndata)
#Variance decomposition
featureSet <- c("PTID", "Time","celltype")
palmo_obj <- lmeVariance(data_object=palmo_obj,
                         featureSet=featureSet,
                         meanThreshold=0.1, cl=4,
                         fileName="scrna")
#Get the result
```

```
var_decomp <- palmo_obj@result$variance_decomposition
```
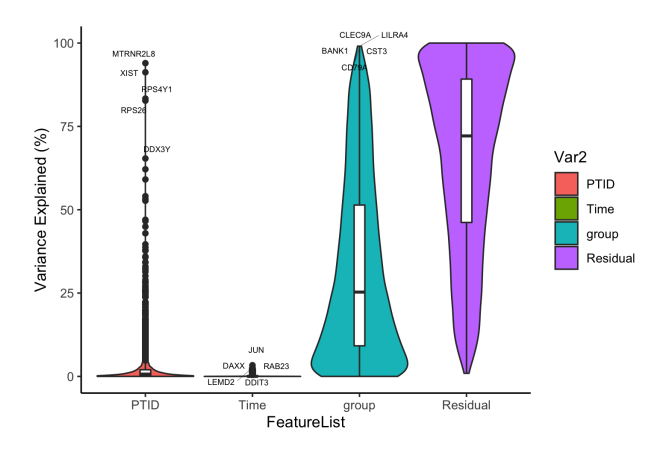

## **3.2.7 Variance plot**

The top 15 features contributing to donor, time or celltype attributes variance can be seen in barplot.

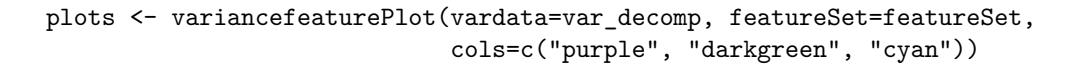

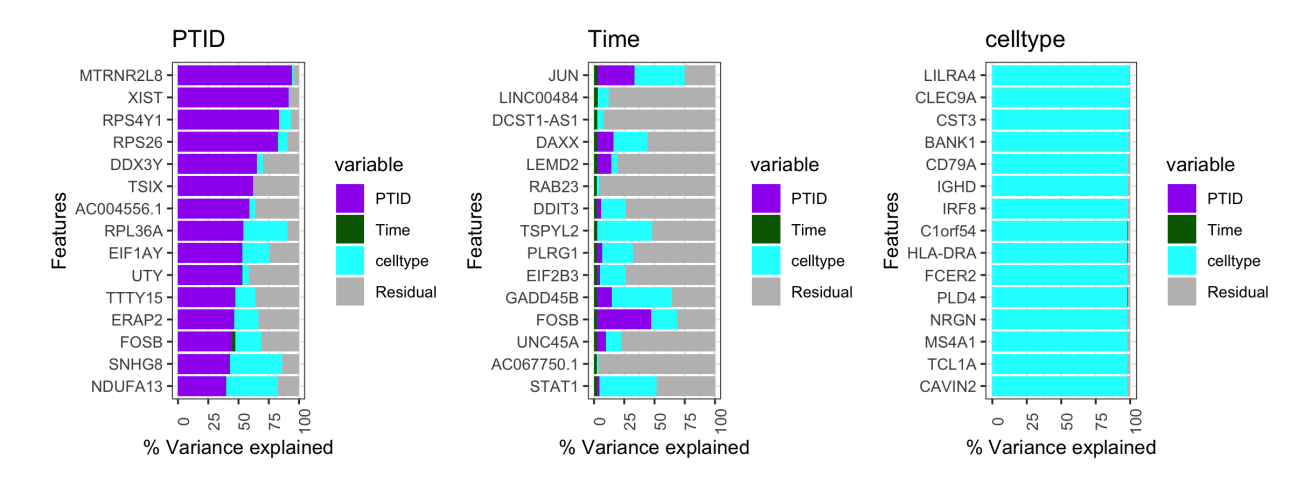

## **3.2.8 Plot the top features**

Gene expression plot for interested features can be visualized by donors or by time.

gene\_featureplot(data\_object=palmo\_obj, featureList="LILRA4")

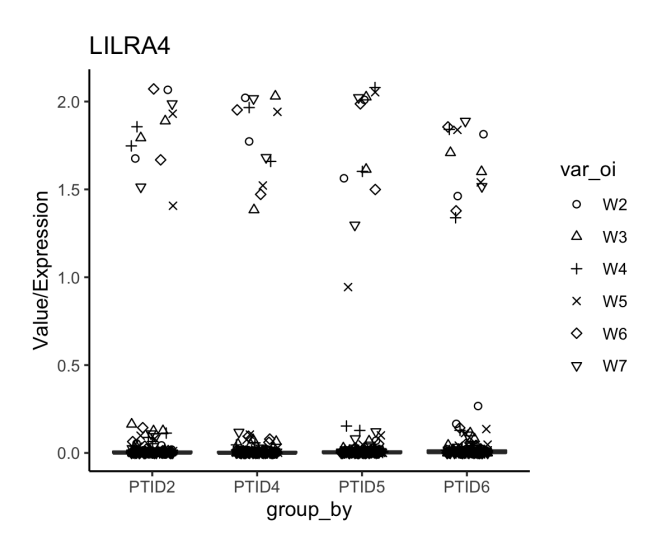

Gene expression plot for interested features can be visualized by celltypes.

gene\_featureplot(data\_object=palmo\_obj, featureList="LILRA4", facet\_by="group")

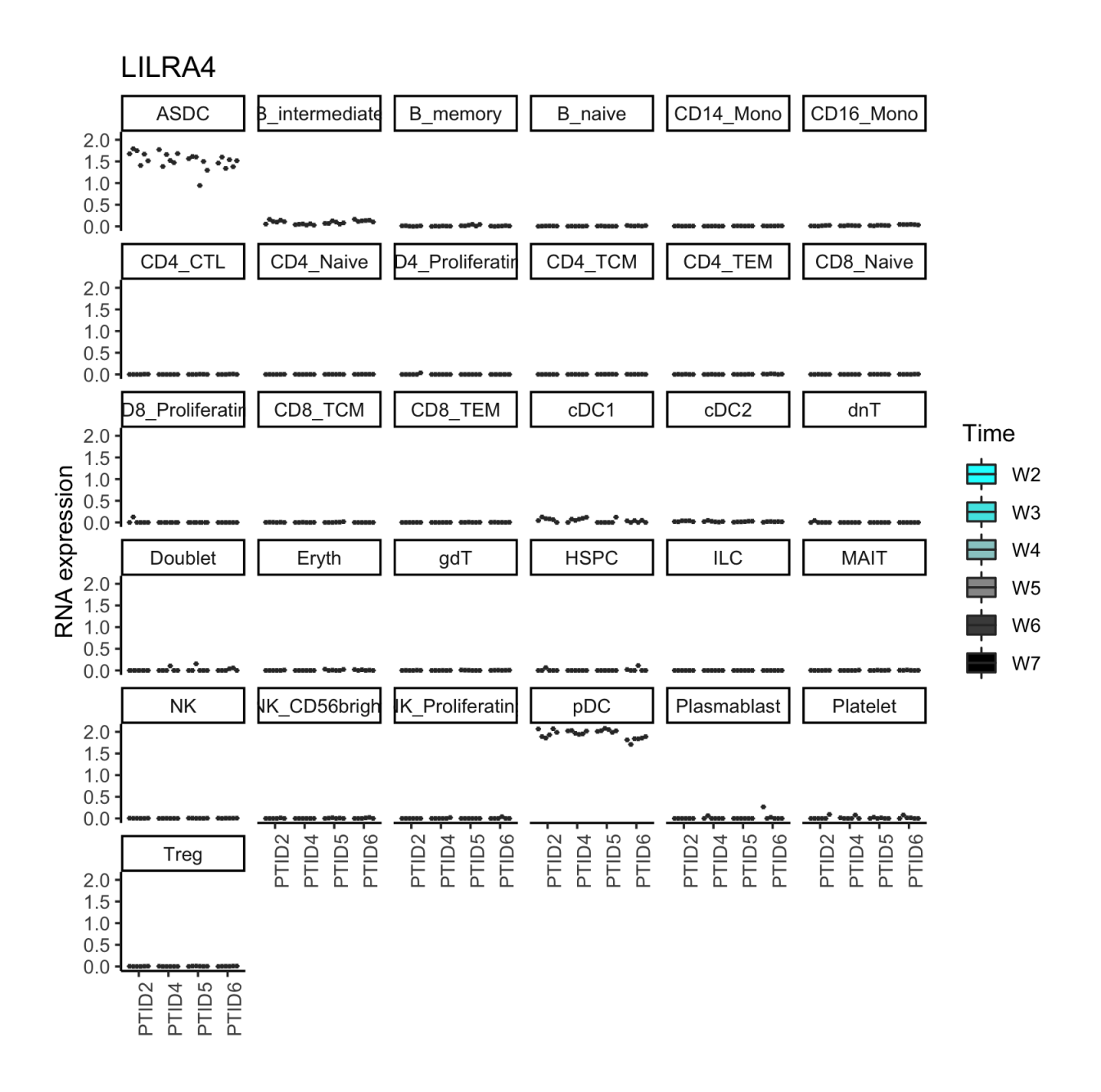

Further multiple features expression pattern can be visualized.

```
#Multiple-gene visulization
plots <- gene_featureplot(data_object=palmo_obj,
                          featureList=c("MTRNR2L8", "XIST",
                                         "JUN", "DAXX",
                                         "LILRA4", "CLEC9A"),
                          x_group_by="PTID", var_oi="Time",
                          x_text_angle=90)
```
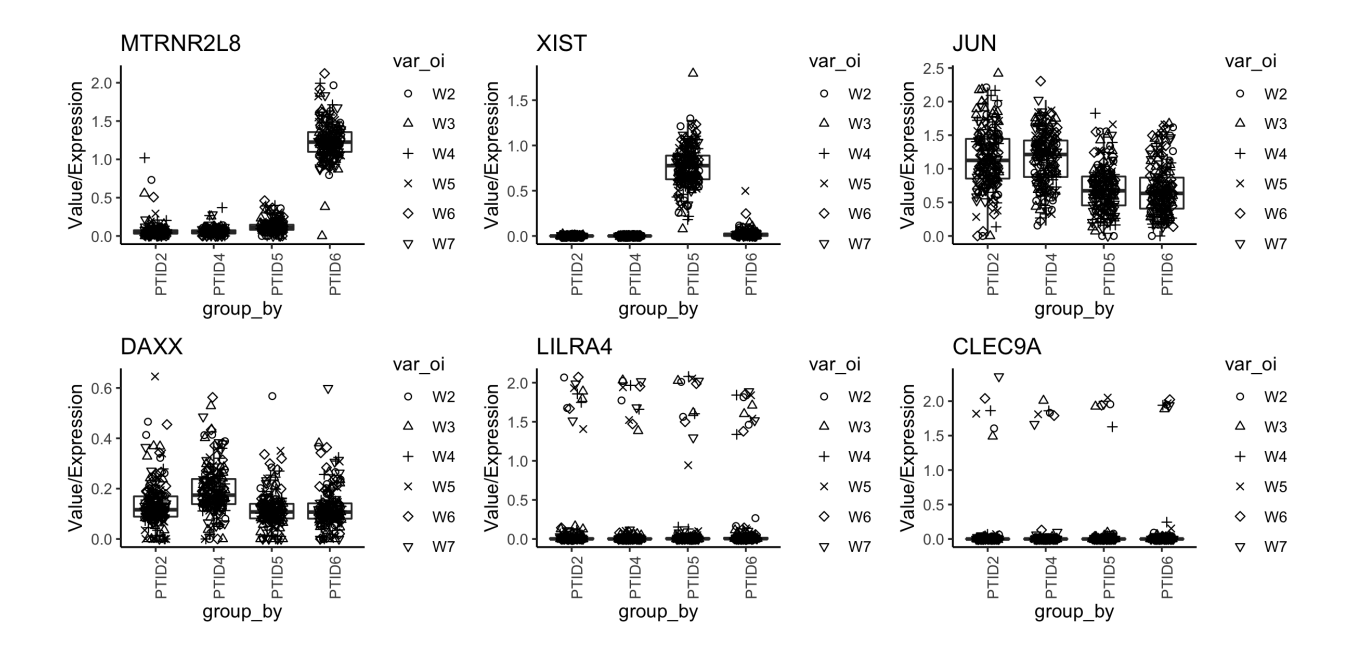

## **3.2.9 Intra-donor variations over time (Time ~10min)**

To calculate longitudinal stability within donor define meanThreshold and cvThreshold parameters as discussed above. The analysis will calculate the CV across average group ("celltype") mentioned by user. It will create a CV-Mean plots for individual donor over longitudinal timepoints that shows the highly variable and stable features in each donor. The plots are stored in output directory if not mentioned. It also provides a housekeeping genes position in CV-Mean plot across each celltype/group of interest. *(Note: To reduce the processing time use nodes cl=8 (or greater))*

```
#Calculate CV
palmo_obj <- cvCalcSC(data_object=palmo_obj,
                      meanThreshold=0.1, cvThreshold=10,
                      housekeeping_genes=c("GAPDH", "ACTB"),
                      fileName="scrna")
```
Plots saved in user-defined output directory

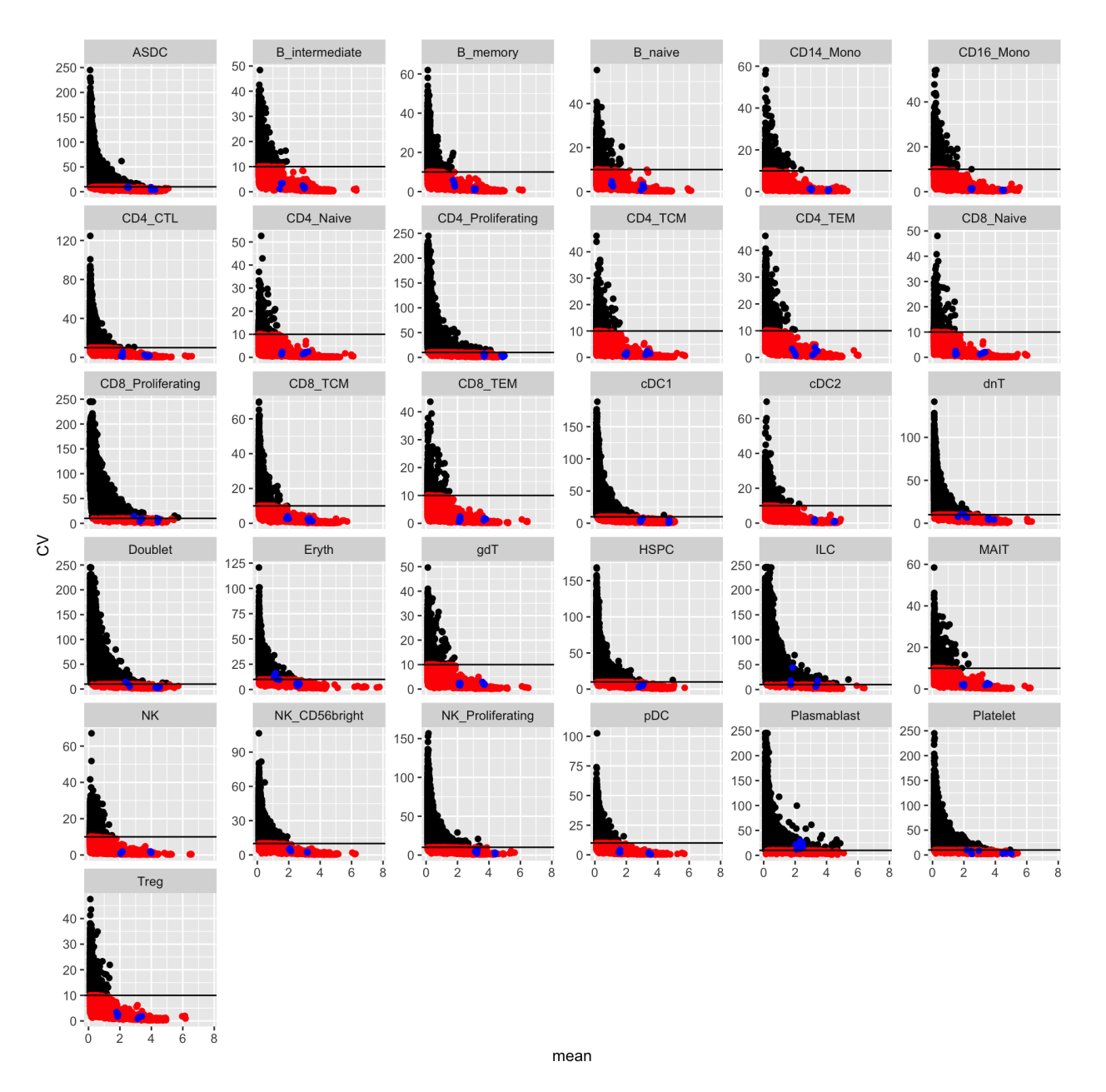

*(Note: Black dots, all genes; red dots, genes with given mean and CV threshold; blue dots, housekeeping genes)*

## **3.2.10 Find stable and variable features in longitudinal data (Time <1 min)**

Above step resulted CV values used to identify Stable and variable features across celltype or group of interest. Define minimum number of donors (donorThreshold) for consideration and group threshold (groupThreshold) which means among group of interest (celltypes here) how many minimum groups should have consensus stable/variable profile. For example, T-cell subtypes can share similar stable features. This value is arbitrary but suggest criteria to be more stringent or lenient in selecting features. For example, donorThreshold=4 and groupThreshold=40 suggests identifying stable/variable features in all 4 donors with atleast in 40 donor-group from 4 donors and 19 celltypes. These parameters are optional and PALMO can calculate it for users. The general formula to select number of donors is more than 50% of donors ( $> N/2$ ) and group threshold *groupT hreshold* = *numberofDonors* ∗ (*numberofCelltypes/*2). For stringency users can select group threshold=number of donors. Here its  $(\sim 4x19/2)$  where we considered about 40 samples (less stringent). Left panel shows super-variable (SUV) or super-stable (SUS) features that shows high CV over longitudinal timepoints across celltypes. Whereas right panel shows variable features or stable (here STATIC, longitudinally stable transcription across time in cell-types) across celltypes.

```
palmo_obj <- VarFeatures(data_object=palmo_obj, group_oi=celltype_oi,
                        cvThreshold=10,
                        donorThreshold=4,
                        groupThreshold=40,
                        topFeatures=25,
                        fileName="scrna")
var_genes <- palmo_obj@result$var_genes
```
Variable genes observed in longitudinal data (CV>10%)

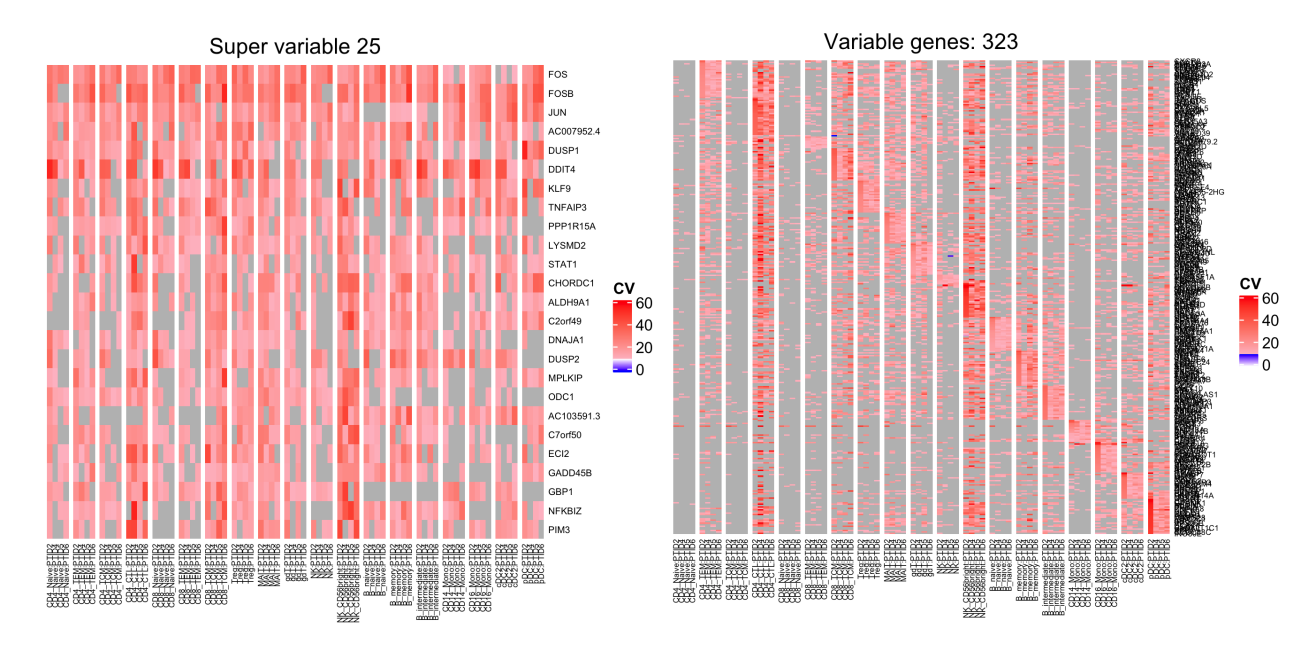

palmo\_obj <- StableFeatures(data\_object=palmo\_obj, group\_oi=celltype\_oi, cvThreshold=10, donorThreshold=4, groupThreshold=40, topFeatures=25, fileName="scrna") stable\_genes <- palmo\_obj@result\$stable\_genes

Stable genes observed in longitudinal data (CV<10%)

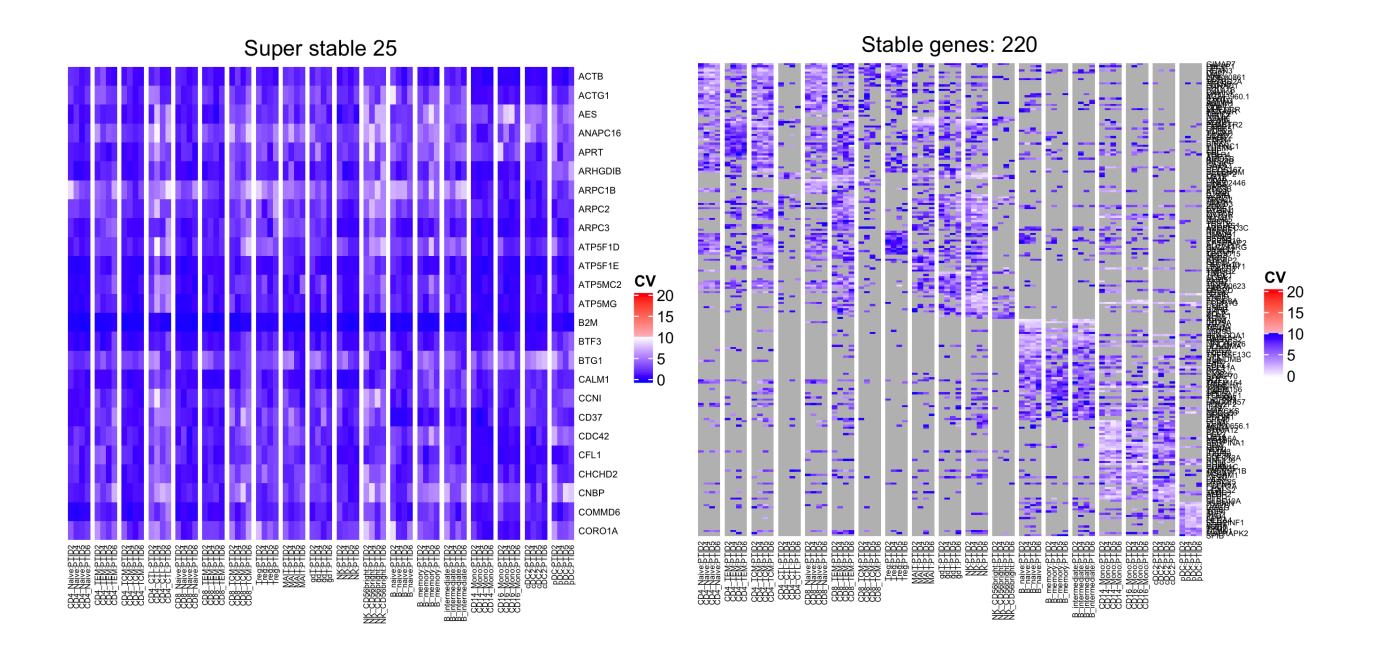

## **3.2.11 UMAP Plot (Stable/variable) (Time ~ 5min)**

To visualize how these stable or variable features performing, users can reduce high dimensional single cell RNA (scRNA) data into lower dimensions using selected Top features from stable/variable analysis. The UMAP plot shows whether identified stable features can reproduce celltype/group identity based on few but stable features.

```
group_column <- "celltype"
#Top variable and stable features used for UMAP
dimUMAPPlot(data_object=palmo_obj, nPC=15,
        gene_oi=unique(var_genes$gene),
        group_column=group_column, plotname="variable",
        fileName="scrna")
```
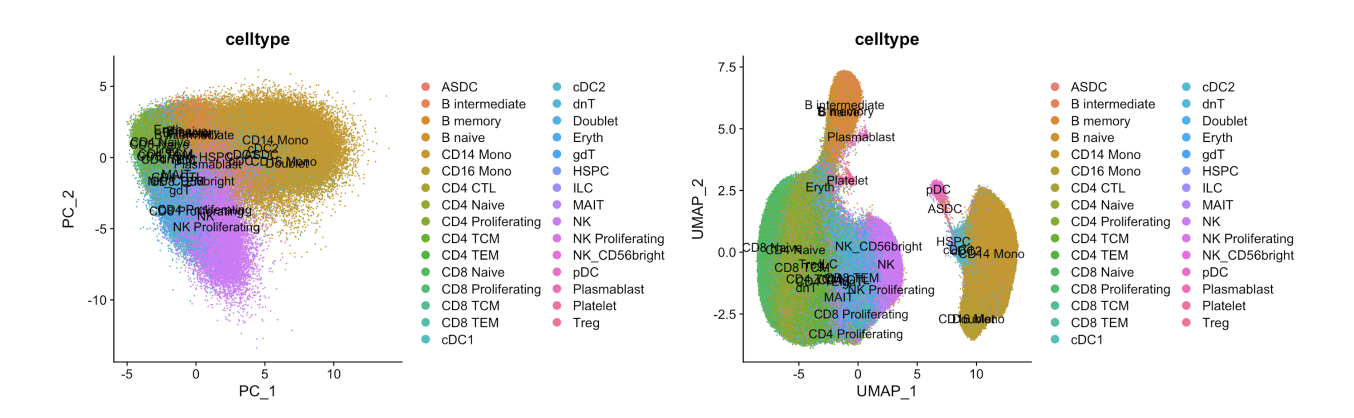

```
dimUMAPPlot(data_object=palmo_obj, nPC=15,
        gene_oi=unique(stable_genes$gene),
        group_column=group_column, plotname="stable",
        fileName="scrna")
```
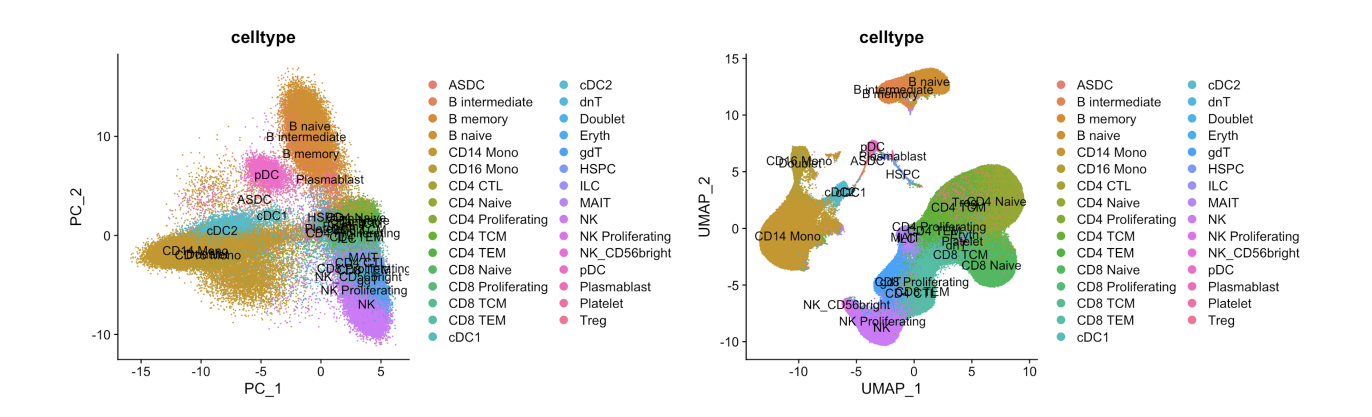

## **3.2.12 Circular gene expression plot**

The top features or gene families can be visualized in circos plot for easy comparison.

```
geneList <- c("IL32","CCL5","TCF7","IL7R","LEF1") #T-cell
plots <- genecircosPlot(data_object=palmo_obj, geneList=geneList,
                      group_oi=celltype_oi, colorThreshold=10)
```
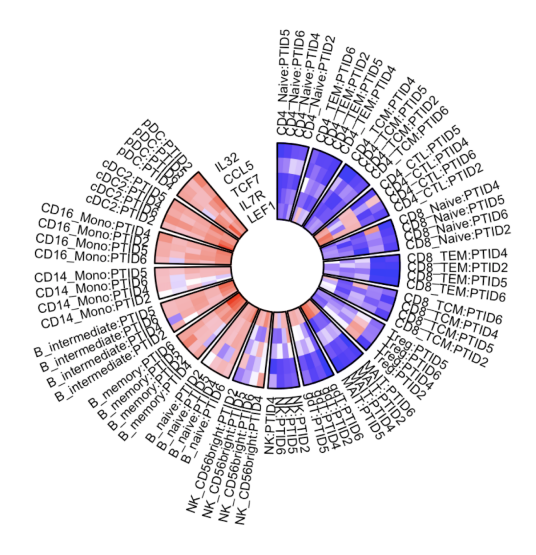

Users can also load PALMO output result.

```
#Get CV result
cv_res <- palmo_obj@result[["cv_all"]]
#Cannonical and non-canonical HLA markers
```

```
geneList <- c("HLA-A","HLA-B","HLA-C","HLA-DRA","HLA-DPA1","HLA-DRB1")
plotres <- genecircosPlot(data=cv_res, geneList=geneList,
                      titleName="HLA", group_oi=celltype_oi,
                      colorThreshold=10)
```
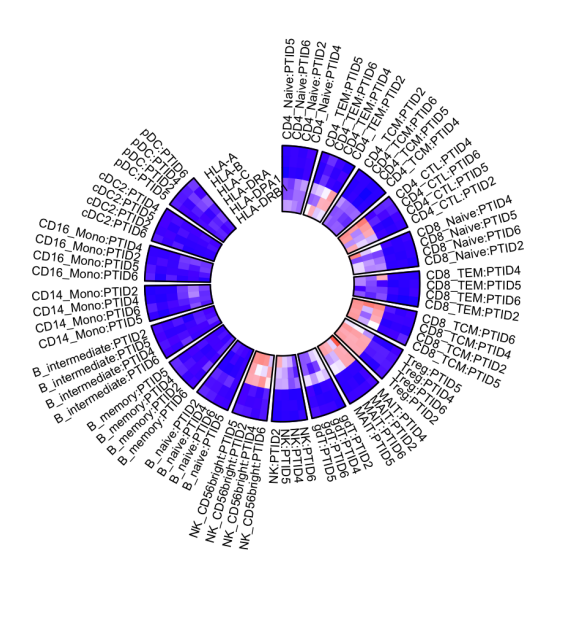

## <span id="page-22-0"></span>**3.3 Tutorial-3: scATAC Longitudinal data (n=4 and 6 weeks follow-up)**

This tutorial allows to explore single cell ATACseq genscore data measured from 4 healthy donors over 6 timepoints (week 2-7). Single cell ATAC data available at [GSE190992\\*.](https://www.ncbi.nlm.nih.gov/geo/query/acc.cgi?acc=GSE190992) (1) AIFI-scATAC-PBMC-FinalData.Rda (2) [AIFI-Metadata.Rda](https://github.com/aifimmunology/PALMO/blob/data/data/AIFI-Metadata.Rda) (clinical metadata). Longitudinal dataset have 4 donors and 18 samples. To infer the variations at single cell ATAC please follow following steps. *scATAC genescore for longitudinal data was retrieved using ArchR [\(https://www.archrproject.com/](https://www.archrproject.com/) ) package. The genescore matrix was used as input for PALMO to explore longitudinal stability or variations across celltypes.*

*(Note:If any issue with data access or needed RAW files please [Contact Us\)](mailto:suhas.vasaikar@alleninstitute.org)*.

## **3.3.1 Load Library**

library("PALMO")

## **3.3.2 Load scATAC genescore data and assign paramaters (Time <30sec)**

Load genescorematrix (pseudo-bulk) from ArchR or relevant tools (Aggregated peaks at gene level). We used ArchR to generate genescore matrix from scATAC peakmatrix of longitudinal data by each sample and celltype level.

```
#scATAC object
load("data/AIFI-scATAC-PBMC-FinalData.Rda")
#log-normalized
datamatrix <- log2(scatac_gm+1)
```

```
#Load annotation data
load("data/AIFI-Metadata.Rda")
```
## **3.3.3 Create PALMO object (Time <30sec)**

First create the PALMO S4 object using input scATAC genescore data and annotation data frame. The expression data frame columns merged with input annotation data frame. Only overlapping samples kept.

```
#Create PALMO object
palmo obj <- createPALMOobject(anndata=ann, data=datamatrix)
```
Assign sample column, donor column and time column variables in this step.

```
#Assign Sample, PTID and Time parameters
palmo_obj <- annotateMetadata(data_object=palmo_obj,
              sample_column= "Sample", donor_column= "PTID",
              time_column= "Time")
```
For aggregated genescore data merge data column with Sample annotation mentioned in annotation dataframe.

```
#Sample overlap and final matrix
palmo_obj <- mergePALMOdata(data_object=palmo_obj, datatype="singlecell")
```
## **3.3.4 CV profile (Time ~2min)**

 $\overline{0}$ 

 $1e - 03$ 

 $1e-01$ 

mean

 $1e + 01$ 

To calculate longitudinal stability within donor, first visualize the CV vs mean distribution for given data. Define CV threshold using the histogram or selecting few features of interest CV as cut-off. Here we used housekeeping genes GAPDH and ACTB to define mean and CV threshold.

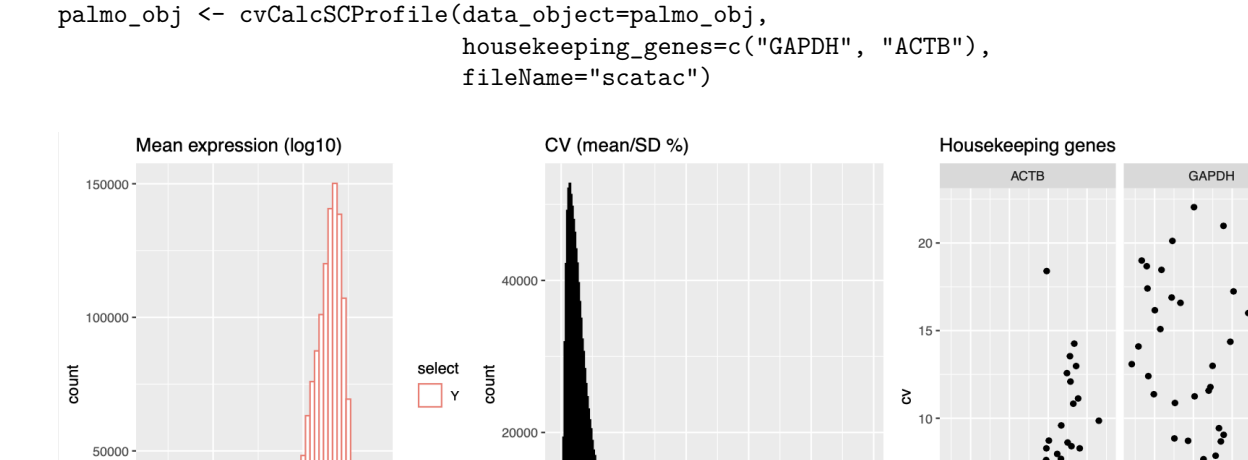

 $50$ 

 $\dot{o}$ 

 $150$ 

200

250

 $0.75$  1.00 1.25 1.50

 $0.75$  1.00

mean

 $1.25$   $1.50$ 

 $100$ 

 $cv$ 

palmo\_obj <- cvCalcSCProfile(data\_object=palmo\_obj, housekeeping\_genes=c("GAPDH", "ACTB"), meanThreshold = 0.1, fileName="scatac")

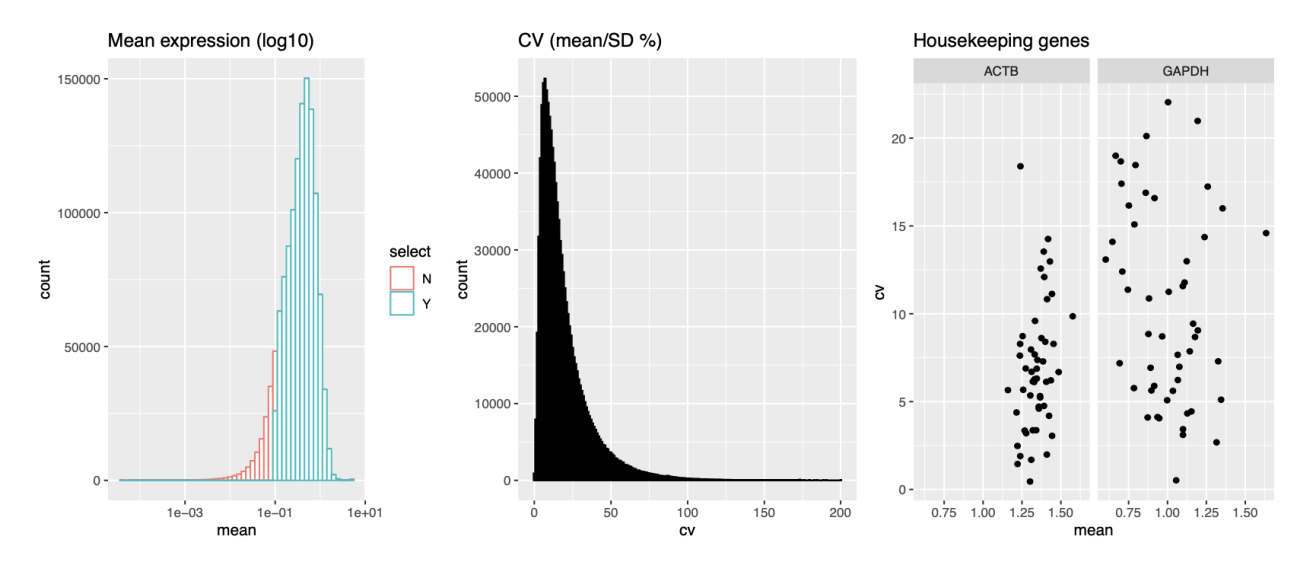

**Optional step**. To check the donor or participant wise CV profile run the CV sample profile analysis. Plots are saved in output directory if directory not mentioned.

```
#Sample Celltype Mean-CV plot
cvSCsampleprofile(data_object=palmo_obj, meanThreshold = 0.1,
                  cvThreshold = 10, fileName="scatac")
```
#### **3.3.5 Features contributing towards donor variations (Time ~ 8min)**

Variance decomposition analysis was performed to identify the features associated with attributes of interest such as PTID (participants) , Time (weeks), and group (celltype). The variance explained by each gene towards the featureSet of interest given in percentage. *(Note: To reduce the processing time use nodes cl=8 (or greater) and lmer\_control=TRUE)*

```
#Variance decomposition
featureSet <- c("PTID","Time","group")
palmo_obj <- lmeVariance(data_object=palmo_obj,
                          featureSet=featureSet,
                          meanThreshold=0.1, cl=4,
                          fileName="scatac")
var_decomp <- palmo_obj@result$variance_decomposition
head(var_decomp[,featureSet])
# PTID Time group
#FIRRE 88.88239 0.2606612 2.8339971
#XIST 87.05064 0.3986387 0.5178851
#RHD 81.77230 0.3641998 1.4574140
#GSTM1 80.29766 0.1786628 6.2277645
#ZNF705D 70.69163 0.4342325 0.4752960
#LOC105376805 66.62977 1.2741294 9.8918653
 soc
(ariance Explained (%)
                                         Var2
                                           PTID
                                           Time
                                           aroup
       \frac{1}{\text{Pr}(\cdot)}TimeResidual
                        group
                   FeatureList
```
The top 15 features contributing to donor, time or group/celltype attributes variance can be visualized in barplot.

```
#Variance contributing features
plots <- variancefeaturePlot(vardata=var_decomp, featureSet=featureSet,
                             cols=c("purple", "darkgreen", "cyan"),
                             ncol=3)
```
![](_page_25_Figure_0.jpeg)

Gene expression plot for interested features can be visualized by donors or by time.

#Top genes

```
plots <- gene_featureplot(data_object=palmo_obj,
                           featureList=c("FIRRE", "XIST",
                                         "DPP6", "THSD7A",
                                         "SPIB", "KLF4"),
                          x_group_by="PTID", var_oi="Time",
                          x_text_angle=90)
```
![](_page_25_Figure_4.jpeg)

Gene expression plot for interested features can be visualized by group (celltypes).

gene\_featureplot(data\_object=palmo\_obj, featureList="SPIB", facet\_by="group")

![](_page_26_Figure_0.jpeg)

#### **3.3.6 Intra-donor variations over time (Time ~ 5min)**

To calculate longitudinal stability within donor define meanThreshold and cvThreshold parameters as discussed above. The analysis will calculate the CV across average group ("celltype") mentioned by user. It will create a CV-Mean plots for individual donor over longitudinal timepoints that shows the highly variable and stable features in each donor. The plots are stored in output directory if not mentioned. It also provides a housekeeping genes position in CV-Mean plot across each celltype/group of interest. *(Note: To reduce the processing time use nodes cl=8 (or greater))*

palmo\_obj <- cvCalcSC(data\_object=palmo\_obj, meanThreshold=0.1, cvThreshold=10,

![](_page_27_Figure_0.jpeg)

housekeeping\_genes=c("GAPDH", "ACTB"), fileName="scatac")

*(Note: Black dots, all genes; red dots, genes with given mean and CV threshold; blue dots, housekeeping genes)*

## **3.3.7 Find stable and variable features in longitudinal data (Time 30sec)**

To identify Stable and variable features across celltype or group of interest CV values for each donor at celltype retrieved from above step. Minimum number of donors (donorThreshold) and group threshold (groupThreshold) defined to retrieve features with consensus stable/variable profile. Here, donorThreshold=4 and groupThreshold=28  $(4*14/2)$  is selected.

![](_page_28_Figure_0.jpeg)

stable\_genes <- palmo\_obj@result\$stable\_genes

![](_page_28_Figure_2.jpeg)

palmo\_obj <- VarFeatures(data\_object=palmo\_obj, cvThreshold=10, donorThreshold=4, groupThreshold=28, topFeatures=25, fileName="scatac") var\_genes <- palmo\_obj@result\$var\_genes

![](_page_28_Figure_4.jpeg)

To visualize how these stable or variable features performing, users can reduce high dimensional single cell ATAC data into lower dimensions using selected Top features from stable/variable analysis. The UMAP plot shows whether identified stable features can reproduce celltype/group identity based on few but stable features.

## **3.3.8 Circos CV plot (Time ~ 10sec)**

The top features or gene families can be visualized in circos plot for easy comparison.

```
geneList <- c("HLA-A","HLA-B","HLA-C","HLA-DRA","HLA-DPA1","HLA-DRB1",
              "ACTB","GAPDH")
plotmatrix <- genecircosPlot(data_object=palmo_obj, geneList=geneList,
                             colorThreshold=15)
```
To order the circos plot by user-defined group order follow following steps.

```
#order by user-defined group order
celltype_oi <- c("CD4_Naive","CD4_TEM","CD4_TCM","CD4_CTL",
              "CD8_Naive","CD8_TEM","CD8_TCM","Treg","MAIT","gdT",
              "NK", "NK_CD56bright",
              "B_naive","B_memory", "B_intermediate",
              "CD14 Mono", "CD16 Mono",
              "cDC2","pDC")
plotmatrix <- genecircosPlot(data_object=palmo_obj, geneList=geneList,
                             group_oi=celltype_oi, colorThreshold=15)
```
![](_page_29_Figure_5.jpeg)

## <span id="page-30-0"></span>**3.4 Tutorial-4: Multi-modal data integration/vizualization**

This tutorial allows users to combine intra-donor variation value between different modalities like scRNA and scATAC data here. Load CV result from scRNA and scATAC as described above (check output directory for the output files). To integrate variability across modalities, please follow following steps.

## **3.4.1 Load Library**

library("PALMO")

## **3.4.2 Load data from output folder (previous steps result)**

```
#From scRNA analysis obtain the CV data
load("output/scrna-CV-allgenes-raw.Rda")
scrna_cv_res <- cv_res
#From scATAC analysis obtain the CV data
load("output/scatac-CV-allgenes-raw.Rda")
scatac_cv_res <- cv_res
#Cell type of interest
celltype_oi <- c("CD4_Naive","CD4_TEM","CD4_TCM","CD4_CTL",
                  "CD8_Naive","CD8_TEM","CD8_TCM","Treg",
                  "MAIT", "gdT", "NK", "NK_CD56bright",
                  "B_naive", "B_memory", "B_intermediate",
                  "CD14_Mono","CD16_Mono",
                  "cDC2","pDC")
```

```
#HLAs
geneList <- c("HLA-A","HLA-B","HLA-C","HLA-DRA","HLA-DPA1","HLA-DRB1")
```
## **3.4.3 Run (Time ~ 10sec)**

The circos plot shows integrated view of stable and variable features CVs across celltypes.

```
plot <- multimodalView(modality1=scrna_cv_res,
               modality2=scatac_cv_res,
               geneList=geneList, group_oi=celltype_oi,
               colorscale=TRUE)
```
![](_page_31_Figure_0.jpeg)

## <span id="page-32-0"></span>**3.5 Tutorial-5: COVID19 longitudial dataset (CNP0001102)**

This tutorial allows to explore single cell RNAseq data variability across COVID and FLU donors. PBMCs from the healthy, COVID and FLU donors were collected longitudinally. Single cell data from [Zhu et al. 2020](https://www.ncbi.nlm.nih.gov/pmc/articles/PMC7368915/) downloaded from [CNP0001102.](https://db.cngb.org/search/project/CNP0001102/) Metadata is downloaded from Supplementary table and curated version can be found in the [metadata.](https://github.com/aifimmunology/PALMO/blob/data/data/CNP0001102-annotation.csv) To infer variability (inter- and Intra-) and identify stable genes, please follow following steps.

## **3.5.1 Load Library**

```
#Load Library
library("PALMO")
```
## **3.5.2 Load data and assign parameters (Time < 1min)**

Load single cell data and define the Sample column which is same as Sample column in metadata.

```
#Load scRNA data
pbmc <- readRDS("data/CNP0001102_Final_nCoV_0716_upload.RDS")
#Add column Sample
pbmc@meta.data$Sample <- pbmc@meta.data$batch
#check celltypes
sort(unique(pbmc@meta.data$cell_type))
#[1] Cytotoxic CD8 T cells Naive T cells NKs
#[4] MAIT Activated CD4 T cells Naive B cells
#[7] Plasma Memory B cells XCL+ NKs
#[10] Cycling T cells Monocytes DCs
#[13] Cycling Plasma Stem cells Megakaryocytes
#Clinical annotations Table S1. Clinical data of the enrolled subjects
metadata <- read.csv("data/CNP0001102-annotation.csv", stringsAsFactors = F)
#Exploring only COVID samples
metadata <- metadata[metadata$Participant %in% c("COV-1", "COV-2", "COV-3", "COV-4", "COV-5"),]
```
## #metadata <- metadata[metadata\$Participant %in% c("IAV-1","IAV-2"),]

#Exploring only FLU samples

## **3.5.3 Create PALMO object (Time < 1min)**

First create the PALMO S4 object using input scRNA object and annotation dataframe. The expression dataframe columns merged with input annotation dataframe. Only overlapping samples kept.

```
#Create PALMO object
palmo_obj <- createPALMOobject(anndata=metadata, data=pbmc)
#Assign Sample, PTID and Time parameters
palmo_obj <- annotateMetadata(data_object=palmo_obj,
                              sample_column= "Sample",
                              donor_column= "Participant",
                              time_column= "Day")
```
Assign sample\_column, donor\_column and time\_column variables in this step.

```
#Sample overlap and final matrix
palmo_obj <- mergePALMOdata(data_object=palmo_obj, datatype="singlecell")
```
Single cell data is aggregated by average method at sample group level. Features with average expression greater than zero across all samples are kept.

```
#Aggregate data (Psuedo-bulk)
palmo_obj <- avgExpCalc(data_object=palmo_obj, assay="RNA",
                        group_column="cell_type")
head(palmo_obj@curated[["anndata"]]) #merged annotation data
head(palmo_obj@curated[["data"]]) #scRNA average expression data
```
**Optional step**. If data consists of replicates can be merged by mergeReplicates = TRUE.

```
#Check for replicates
palmo_obj <- checkReplicates(data_object=palmo_obj, mergeReplicates = T)
```
## **3.5.4 CV profile (Time ~ 1min)**

To calculate longitudinal stability within donor first visualize the CV vs mean distribution for given data. Define CV threshold using the histogram or selecting few features of interest CV as cut-off. Here we used housekeeping genes GAPDH and ACTB to define CV threshold.

```
palmo_obj <- cvCalcSCProfile(data_object=palmo_obj,
                       housekeeping_genes=c("GAPDH", "ACTB"),
                       fileName="CNP0001102")
```
![](_page_33_Figure_8.jpeg)

```
#Sample Celltype Mean-CV plot (output directory)
palmo_obj <- cvCalcSCProfile(data_object=palmo_obj,
                       housekeeping_genes=c("GAPDH", "ACTB"),
                       meanThreshold = 0.1,
                       fileName="CNP0001102")
```
![](_page_34_Figure_0.jpeg)

**Optional step**. To check the donor or participant wise CV profile run the CV sample profile analysis.

cvSCsampleprofile(data\_object=palmo\_obj, meanThreshold = 0.1, plot\_log10=T, cvThreshold = 25)

## **3.5.5 Features contributing towards donor variations (Time ~ 5min)**

Variance decomposition analysis was performed to identify the features associated with attributes of interest such as participants, sex, disease type, celltype, or batch. The featureSet is a list of variables for which fraction of variance explained by each gene is calculated. The variance explained by each gene towards the featureSet of interest given in percentage. *(Note: To reduce the processing time use nodes cl=8 (or greater) and lmer\_control=TRUE)*

```
#Check the group of interest
head(palmo_obj@curated$anndata)
#Variance decomposition
featureSet <- c("Participant", "Day","cell_type")
palmo_obj <- lmeVariance(data_object=palmo_obj,
                       featureSet=featureSet,
                       meanThreshold=0.1, cl=4,
                       fileName="CNP0001102")
var_decomp <- palmo_obj@result$variance_decomposition
head(var_decomp[,featureSet])
      Participant Day cell_type
#XIST 78.82243 0.936695 3.510383
#DDX3Y 64.44897 0.637655 5.824030
#TSIX 62.57711 3.997646 0.339527
#RPS4Y1 60.73146 11.768212 2.346928
#ERAP2 50.92503 0.000000 8.745452
#USP9Y 44.21867 4.657177 5.997529
```
The top 15 features contributing to donor, time or celltype attributes variance can be seen in barplot.

```
#Variance explained (Participant, Day, cell_type)
plots <- variancefeaturePlot(vardata=var_decomp,
                         featureSet=featureSet,
```
![](_page_35_Figure_0.jpeg)

**3.5.6 Plot the variables (Time ~ 10sec)**

Gene expression plot for top features by cell\_type can be visualized by donors or by time.

```
plots <- gene_featureplot(data_object=palmo_obj,
                          featureList=c("MZB1", "JCHAIN"),
                          facet_by="cell_type", x_text_angle=90)
```
![](_page_35_Figure_4.jpeg)

**3.5.7 Intra-donor variations over time (Time ~ 4min)**

To calculate longitudinal stability within donor define meanThreshold and cvThreshold parameters as discussed above. The analysis will calculate the CV across average group ("cell\_type"). It will create a CV-Mean plots for individual donor over longitudinal timepoints that shows the highly variable and stable features in each donor. The plots are stored in output directory. It also provides a housekeeping genes position in CV-Mean plot across each celltype/group of interest.

## #Calculate CV

```
palmo_obj <- cvCalcSC(data_object=palmo_obj,
                      meanThreshold=0.1, cvThreshold=25,
                      housekeeping_genes=c("GAPDH", "ACTB"),
                      fileName="CNP0001102")
```
![](_page_36_Figure_3.jpeg)

*(Note: Black dots, all genes; red dots, genes with given mean and CV threshold; blue dots, housekeeping genes)*

#### **3.5.8 Find stable and variable features in longitudinal data (Time ~ 10sec)**

Above step resulted CV values used to identify Stable and variable features across cell\_type. Minimum number of donors (donorThreshold) considered 5 to have consensus stable/variable profile over timepoints. groupThreshold considered 38 (number of donors \* number of celltypes/2 =  $5x15/2 \sim 37.5$ ).

```
palmo_obj <- StableFeatures(data_object=palmo_obj,
                            cvThreshold=25,
                             donorThreshold=5,
                            topFeatures=25,
                            fileName="CNP0001102")
stable_genes <- palmo_obj@result$stable_genes
```
![](_page_37_Figure_3.jpeg)

palmo\_obj <- VarFeatures(data\_object=palmo\_obj, cvThreshold=25, donorThreshold=5, topFeatures=25, fileName="CNP0001102") var\_genes <- palmo\_obj@result\$var\_genes

![](_page_38_Figure_0.jpeg)

**3.5.9 UMAP Plot (Time ~ 2min)**

To visualize how these stable or variable features performing, users can reduce high dimensional single cell data into lower dimensions using selected Top features from stable/variable analysis. The UMAP plot shows whether identified stable features can reproduce celltype/group identity based on few but stable features.

```
#Stable genes UMAP
dimUMAPPlot(data_object=palmo_obj, nPC=15,
            gene_oi=unique(stable_genes$gene),
            group_column="cell_type", plotname="stable",
            fileName="CNP0001102")
```
![](_page_38_Figure_4.jpeg)

#Variable genes UMAP dimUMAPPlot(data\_object=palmo\_obj, nPC=15, gene\_oi=unique(var\_genes\$gene), group\_column="cell\_type", plotname="variable", fileName="CNP0001102")

![](_page_39_Figure_0.jpeg)

**3.5.10 Celltype-specific Circos CV Plot (Time ~ 30sec)**

The top features from Activated CD4 T-cells and Cycling T-cells can be visualized in circos plot for easy comparison.

```
#Activated CD4 T-cells
geneList <- c("IRF3","MAP4K4","XPC","DNAJB6", "KLF13")
plotres <- genecircosPlot(data_object=palmo_obj,
                                 geneList=geneList, colorThreshold=25)
#Cycling T-cells
geneList <- c("HMGN2", "IFI16", "PTGES3", "SH3KBP1", "PTBP1")
plotres <- genecircosPlot(data_object=palmo_obj,
                                  geneList=geneList, colorThreshold=25,
                                  colorscale = TRUE)
                                                                                                         100Vells:COV-5<br>bells:COV-5
                                               ells:COV-1<br>ells:COV-1
                                               ells:COV-2<br>cells:COV-2
                                                                                                        ells:COV-1<br>cells:COV-1
                                                                                                        _{\rm{ells:COV-2}}alle:COV-3
```
## <span id="page-40-0"></span>**3.6 Tutorial-6: Differential Gene analysis in longitudinal data (CNP0001102)**

This tutorial allows users to identify differential expressed genes in direction of longitudinal time-points. As an example single cell data from [Zhu et al. 2020](https://www.ncbi.nlm.nih.gov/pmc/articles/PMC7368915/) downloaded from [CNP0001102.](https://db.cngb.org/search/project/CNP0001102/) Metadata is downloaded from Supplementary table and curated version can be found in the [metadata.](https://github.com/aifimmunology/PALMO/blob/data/data/CNP0001102-annotation.csv) The dataset consists of 5 Covid-19 donors, 2 Flu donors with longitudinal data and 3 controls. To explore differential expressed genes in each celltype of each donor we used hurdle model-based modeling on input data to retrieve the DEGs. To infer DEGs in each celltype over time progression (3 or more timepoints) timepoints were considered as continuous variable (otherwise discrete). To infer differential genes over time in COVID dataset please follow following steps.

## **3.6.1 Load data and clinical metadata (Time ~ 30sec)**

Single cell Seurat object from study CNP0001102.

```
#Single cell object CNP0001102
pbmc <- readRDS("data/CNP0001102_Final_nCoV_0716_upload.RDS")
#Add column Sample
pbmc@meta.data$Sample <- pbmc@meta.data$batch
```
**3.6.2 Clinical annotations [Table S1. Clinical data of the enrolled subjects](https://www.ncbi.nlm.nih.gov/pmc/articles/PMC7368915/) (Time ~ 5sec)**

metadata <- read.csv("data/CNP0001102-annotation.csv", stringsAsFactors = F)

**3.6.3 Load library and run (Time ~15 min)**

#Load Library library("PALMO") library("tidyverse")

First create the PALMO S4 object using input scRNA object and annotation dataframe (metadata). The expression dataframe columns merged with input annotation dataframe. Only overlapping samples kept.

```
#Create PALMO object
palmo_obj <- createPALMOobject(anndata=metadata, data=pbmc)
```
Assign sample\_column, donor\_column and time\_column variables in this step.

```
#Assign Sample, PTID and Time parameters
palmo_obj <- annotateMetadata(data_object=palmo_obj,
                              sample_column= "Sample",
                              donor_column= "Participant",
                              time_column= "Day")
```
For single cell data merge annotation and single cell metadata by mentioned sample\_column.

```
#Sample overlap and final matrix
palmo_obj <- mergePALMOdata(data_object=palmo_obj, datatype="singlecell")
```
Perform longitudinal differential analysis in each donor and celltype over timepoints.

```
#Perform longitudinal differential analysis
palmo_obj <- sclongitudinalDEG(data_object=palmo_obj, scassay="RNA",
                              group_column="cell_type")
>Fitting a ZLM model for donorID: COV-1 ...
>Fitting a ZLM model for donorID: COV-2 ...
>Fitting a ZLM model for donorID: COV-3 ...
>Fitting a ZLM model for donorID: COV-4 ...
>Fitting a ZLM model for donorID: COV-5 ...
>Fitting a ZLM model for donorID: IAV-1 ...
>Fitting a ZLM model for donorID: IAV-2 ...
```
Check output folder for tabular results and visualization. The coef is equivalent to log2FC, nomP suggest nominal p-value and adjP suggests the adjusted p-value.

```
#Plots can be seen in output directory output
DEGres <- palmo_obj@result$degs
head(DEGres[order(DEGres$coef, decreasing = T),])
#primerid contrast nomP coef adjP donorID celltype dir
#IGHG4 TimeD9 1.701579e-26 3.056092 1.453999e-23 IAV-2 Plasma upregulated at D9
#JCHAIN TimeD9 8.759407e-32 2.647757 2.245474e-28 IAV-2 Plasma upregulated at D9
#IGHG3 TimeD9 8.470810e-22 2.485250 2.412769e-19 IAV-2 Plasma upregulated at D9
#IGLC2 TimeD9 1.352490e-16 2.289544 8.890022e-15 IAV-2 Plasma upregulated at D9
#IGHG1 TimeD9 1.292885e-16 2.219146 8.608601e-15 IAV-2 Plasma upregulated at D9
#SYNE2 TimeD4 7.249010e-13 2.209541 1.215659e-09 COV-4 XCL+_NKs upregulated at D4
#Or interested celltypes
celltype_oi <- c("Activated CD4 T cells", "Naive B cells")
palmo_obj <- sclongitudinalDEG(data_object=palmo_obj, scassay="RNA",
                         group_column="cell_type",
                         group_oi = celltype_oi)
```
General analysis schema and differential results in each donor over timepoints in celltype Cytotoxic CD8 T-cells using PALMO shown below.

![](_page_41_Figure_4.jpeg)

## <span id="page-42-0"></span>**3.7 Tutorial-7: Mouse brain dataset (GSE129788)**

This tutorial allows users to explore single cell RNAseq data from Mouse brain to show the application of PALMO on tissue samples. [Ximerakis et al \(2019\)](https://www.nature.com/articles/s41593-019-0491-3) study was used out to explore the transcriptomic difference in aging brain. In this case study we used PALMO to identify stable features associated with brain celltypes across aging brain samples. The dataset includes total of 16 mice brains samples (8 young and 8 old) with 37,069 single cells [GSE129788.](https://www.ncbi.nlm.nih.gov/geo/query/acc.cgi?acc=GSE129788) The metadata file for the samples can be obtained from [here.](https://github.com/aifimmunology/PALMO/blob/data/data/GSE129788-annotation.csv) To infer variability (inter- and Intra-) and identify stable genes, please follow following steps.

#### **3.7.1 Load Library**

#Load Library library("PALMO")

#### **3.7.2 Load scRNA data and assign paramaters ( Time ~ 30sec)**

Load scRNA Seurat object.

#Load scRNA data mbrain <- readRDS("data/GSE129788\_seurat.RDS") metaDF <- mbrain@meta.data #check celltypes sort(unique(mbrain@meta.data\$cluster)) #[1] "ABC" "ARP" "ASC" "CPC" "DC" "EC" "EPC" #[8] "Hb\_VC" "HypEPC" "ImmN" "MAC" "MG" "MNC" "mNEUR" #[15] "NendC" "NEUT" "NRP" "NSC" "OEG" "OLG" "OPC" #[22] "PC" "TNC" "VLMC" "VSMC"

#Clinical annotations Table S1. Clinical data of the enrolled subjects metadata <- read.csv("data/GSE129788-annotation.csv", stringsAsFactors = F)

## **3.7.3 Create PALMO object (Time ~ 1min)**

First create the PALMO S4 object using input scRNA object and annotation dataframe. The expression dataframe columns merged with input annotation dataframe. Only overlapping samples kept. Missing annotations with Sample, Donor/participant, or Time columns are removed from downstream analysis.

```
#Create PALMO object
palmo_obj <- createPALMOobject(anndata=metadata, data=mbrain)
```
Assign sample\_column, donor\_column and time\_column variables in this step.

```
#Assign Sample, PTID and Time parameters
palmo_obj <- annotateMetadata(data_object=palmo_obj,
                              sample column= "Sample",
                              donor_column= "Age_group",
                              time_column= "Subject_id")
```
For single cell data merge annotation and single cell metadata by mentioned sample\_column.

```
#Sample overlap and final matrix
palmo_obj <- mergePALMOdata(data_object=palmo_obj, datatype="singlecell")
```
Single cell data is aggregated by average method at sample group level. Features with average expression greater than zero across all samples are kept.

```
#Aggregate data (Psuedo-bulk)
avgGroup <- "cluster"
palmo_obj <- avgExpCalc(data_object=palmo_obj, assay="RNA",
                        group_column="cluster")
head(palmo_obj@curated[["anndata"]]) #merged annotation data
head(palmo_obj@curated[["data"]]) #scRNA average expression data
```
## **3.7.4 CV profile (Time ~ 2min)**

To calculate longitudinal stability within donor first visualize the CV vs mean distribution for given data. Define CV threshold using the histogram or selecting few features of interest CV as cut-off. Here we used housekeeping genes GAPDH and ACTB to define CV threshold.

```
palmo_obj <- cvCalcSCProfile(data_object=palmo_obj,
                       housekeeping_genes=c("Gapdh", "Actb"),
                       fileName="GSE129788")
```
![](_page_43_Figure_6.jpeg)

**Optional step**. To check the donor or participant wise CV profile run the CV sample profile analysis.

```
#Sample Celltype Mean-CV plot (output directory)
palmo_obj <- cvCalcSCProfile(data_object=palmo_obj,
                       housekeeping_genes=c("Gapdh", "Actb"),
                       meanThreshold = 0.1,
                       fileName="GSE129788")
```
![](_page_44_Figure_0.jpeg)

**3.7.5 Features contributing towards donor variations (Time ~ 5min)**

Variance decomposition analysis was performed to identify the features associated with attributes of interest such as Age\_group, Subject\_id, cluster types. The featureSet is a list of variables for which fraction of variance explained by each gene is calculated. The variance explained by each gene towards the featureSet of interest given in percentage. *(Note: To reduce the processing time use nodes cl=8 (or greater) and lmer\_control=TRUE)*

```
#Check the group of interest
head(palmo_obj@curated$anndata)
#Variance decomposition
featureSet <- c("Age_group","Subject_id","cluster")
palmo_obj <- lmeVariance(data_object=palmo_obj,
                                  featureSet=featureSet,
                                  meanThreshold=0.1,cl=4,
                                  fileName="GSE129788")
                         S100a9
                               S100a8
   100
                           Np
Variance Explained (%)
    75
                                              Var<sub>2</sub>
                                                   Age_group
                                                   Subject_id
    50
                                                   cluster
                                                   Residual
                 Rol3
    25
         PISD
             3m26917
              n123:
        mt-At
     \overline{0}Age_group Subject_id
                           cluster
                                   Residual
                    FeatureList
```

```
var_decomp <- palmo_obj@result$variance_decomposition
head(var_decomp[,featureSet])
# Age_group Subject_id cluster
```
![](_page_45_Picture_150.jpeg)

The top 15 features contributing to Age\_group, Subject\_id and cluster attributes variance can be seen in barplot.

![](_page_45_Figure_2.jpeg)

#### **3.7.6 Plot the variables (Time ~ 10sec)**

Gene expression plot for S100a9 (NEUT) and Npy (OEG) can be visualized by donors or by time and in celltypes.

```
plots <- gene_featureplot(data_object=palmo_obj,
                          featureList=c("S100a9", "Npy"),
                          x_group_by="Age_group",
                          var_oi="Subject_id",
                          facet_by = "cluster",
                          x_text_angle=90)
```
![](_page_46_Figure_0.jpeg)

**3.7.7 Intra-donor variations over time (Time ~ 4min)**

To calculate longitudinal stability within donor first visualize the CV vs mean distribution for given data. Define CV threshold using the histogram or selecting few features of interest CV as cut-off. Here we used housekeeping genes GAPDH and ACTB to define CV threshold.

```
#Calculate CV
palmo_obj <- cvCalcSC(data_object=palmo_obj,
                      meanThreshold=0.1, cvThreshold=25,
                      housekeeping_genes=c("Gapdh", "Actb"),
                      fileName="GSE129788")
```
![](_page_47_Figure_0.jpeg)

*(Note: Black dots, all genes; red dots, genes with given mean and CV threshold; blue dots, housekeeping genes)*

## **3.7.8 Find stable and variable features in longitudinal data (Time ~ 30sec)**

To calculate longitudinal stability within donor define meanThreshold and cvThreshold parameters as discussed above. The analysis will use the CV across average group ("cluster") to identify Stable and variable features across celltype (cluster).

```
palmo_obj <- StableFeatures(data_object=palmo_obj,
                            cvThreshold=25,
                            topFeatures=25,
                            fileName="GSE129788")
stable_genes <- palmo_obj@result$stable_genes
```
![](_page_48_Figure_0.jpeg)

palmo\_obj <- VarFeatures(data\_object=palmo\_obj, cvThreshold=25, topFeatures=25, fileName="GSE129788")

![](_page_48_Figure_2.jpeg)

![](_page_48_Figure_3.jpeg)

## **3.7.9 UMAP Plot (Time ~ 2min)**

To visualize how these stable (304) or variable (573) features performing, users can reduce high dimensional single cell data into lower dimensions using selected Top features from stable/variable analysis. The UMAP plot shows whether identified stable features can reproduce celltype/group identity based on few but stable features.

```
#Stable genes UMAP
dimUMAPPlot(data_object=palmo_obj, nPC=15,
            gene_oi=unique(stable_genes$gene),
            group_column="cluster", plotname="stable",
            fileName="GSE129788")
```
![](_page_49_Figure_0.jpeg)

#Variable genes UMAP dimUMAPPlot(data\_object=palmo\_obj, nPC=15, gene\_oi=unique(var\_genes\$gene), group\_column="cluster", plotname="variable", fileName="GSE129788")

![](_page_49_Figure_2.jpeg)

**3.7.10 Celltype-specific Circos CV Plot (Time ~ 30sec)**

The top stable features across mouse brain celltypes Arachnoid barrier cells (ABC), Oligodendrocytes (Olg), Astrocyte-restricted precursors (ARP) can be visualized in circos plot for easy comparison.

```
#ABC: Arachnoid barrier cells
geneList <- c("Mgp","Fxyd5","Slc38a2","Rbp1", "Igfbp6")
plotres <- genecircosPlot(data_object=palmo_obj,
                          geneList=geneList, colorThreshold=25)
#Olg: Oligodendrocytes
geneList <- c("Plp1", "Mbp", "Cryab", "Car2", "Cnp")
plotres <- genecircosPlot(data_object=palmo_obj,
                          geneList=geneList, colorThreshold=25)
#ARP: Astrocyte-restricted precursors
geneList <- c("Cpe", "Sparcl1", "Gfap", "Slc1a2", "Clu")
plotres <- genecircosPlot(data_object=palmo_obj,
                          geneList=geneList, colorThreshold=25)
```
![](_page_50_Figure_0.jpeg)

## <span id="page-51-0"></span>**3.8 Tutorial-8: TCRB profiling dataset (GSE156980)**

The Servaas et al. (2021) study consisting of TCRB profiling data was obtained from 4 systemic sclerosis patients (GSE156980). The blood was collected from these patients longitudinally over 3 timepoints (T0, T1, T2). The TCRB profiling data for 24 human samples were generated by deep sequencing on the Illumina MiSeq system. The description of time points is: T0 (baseline), T1 (ranging from 12-19 months) and T2 (ranging from 24-46 months).

We downloaded the TCRB data from GSE156980. First, we calculate the proportion of each unique CDR3 peptide in each patient sample. The proportion was calculated using number of reads divided by total reads in that sample. For non-unique peptides the reads were aggregated. Second, the unique peptides were named as clonotypes. The total unique 288,597 (out of 355,024) CD4+ T clonotypes and 11,739 (out of 14883) CD8+ T clonotypes were obtained. Proportions were calculated to compare the TCRB clonotype across donors. The proportion data then submitted to PALMO as input data frame.

## **3.8.1 Load Library**

```
library("PALMO")
library("ggpubr")
library("dplyr")
library("Hmisc")
```
## **3.8.2 Load TCR annotation and clonotype data (Time ~10sec)**

```
TCR ann <- read.csv("data/GSE156980-annotation.csv", stringsAsFactors = F)
```

```
#TCR data for CD4+ T cells
TCR_ann <- TCR_ann[TCR_ann$Tcells %in% "CD4T",]
#Load data matrix
load("data/GSE156980-CD4T-readMatrix.Rda")
#Load binary data matrix
load("data/GSE156980-CD4T-readMatrix-binary.Rda")
#Load clonotype information
load("data/GSE156980-CD4T-clonotypeinfo.Rda")
```
## **3.8.3 Create PALMO object and merge annotation data (Time ~20sec)**

Lets explore the binary clonotype data to identify the persistent clonotypes across 4 donors.

```
#Create PALMO object
palmo_obj <- createPALMOobject(anndata=TCR_ann, data=cd4_data_bin)
#Assign Sample, PTID and Time parameters
palmo_obj <- annotateMetadata(data_object=palmo_obj,
                              sample_column= "Sample",
                              donor_column= "Subject_id",
                              time_column= "Time")
#Merge data
palmo_obj <- mergePALMOdata(data_object=palmo_obj, datatype="bulk")
```
**3.8.4 Features contributing towards donor variations (Variance decomposition) (Time ~1min)**

```
#Intra-donor variations over time
palmo_obj <- cvCalcBulk(data_object=palmo_obj,
                        meanThreshold = 0,
                        cvThreshold=10)
cv_all <- palmo_obj@result$cv_all
```
![](_page_52_Figure_2.jpeg)

```
#Donor-specific Non-variable genes (stable)
sg <- palmo_obj@result[["non_variable_gene"]]
table(sg$donor, sg$NAs)
#0(NA=0, in all timepoints) 1
#Ssc_1 571 2276
#Ssc_2 5979 13821
#Ssc_3 897 11759
#Ssc_4 1039 4977
head(palmo_obj@result[["stable_mat"]])
top_persistent_clones <- row.names(palmo_obj@result[["stable_mat"]])[1:15]
top_persistent_clones <- cd4_clonotype %>%
                      filter(clonotype %in% top_persistent_clones) %>%
                       filter(!duplicated(clonotype)) %>% .$Amino.acid.sequence
#"CASSSYNEQFF" "CASSLGYEQYF" "CASSLEETQYF" "CASSLGSYEQYF"
#"CASSLRDTQYF" "CASSPSTDTQYF" "CASSGGYEQYF" "CASSLGQGNYGYTF"
#"CASSLVGNTGELFF" "CASSPGQGNQPQHF" "CASSPGQGYEQYF" "CASSSNYGYTF"
```

```
#"CSVVAVEKSTDTQYF" "CASSGTGDQPQHF" "CASSLAGGPGDTQYF"
## CV profile to identify clonotypes in atleast >2 donors (Time ~30sec)
cv_all <- cvCalcBulkProfile(data_object=palmo_obj)
#Select clonotypes with avg proportion>0 & atleast two timepoints
cv_all <- cv_all[cv_all$mean>0 & cv_all$NAs <2,]
selectedFeatures <- unique(cv all$feature) #features to investigate further
Lets explore the clonotype proportion data matrix.
#Create PALMO object
palmo_obj <- createPALMOobject(anndata=TCR_ann, data=cd4_data)
#Assign Sample, PTID and Time parameters
palmo_obj <- annotateMetadata(data_object=palmo_obj,
                                       sample column= "Sample",
                                       donor_column= "Subject_id",
                                       time_column= "Time")
#Merge data
palmo_obj <- mergePALMOdata(data_object=palmo_obj, datatype="bulk")
#Plot top persistent clones fraction (Time ~ 10sec)
feature1 <- c("clonotype21", "clonotype31", "clonotype4",
             "clonotype5", "clonotype102", "clonotype11")
plots <- gene_featureplot(data_object=palmo_obj, featureList=feature1,
                                 x_group_by="PTID", var_oi="Time", ncol=3)
      clonotype21
                                              clonotype31
                                                                                    clonotype4
                                       0.3/alue/Expression
                                                                              Value/Expression
                                                                      var oi
                                                                                0.02var oi
                               var oi
                                \circT<sub>0</sub>
                                                                       \circT<sub>0</sub>
                                                                                                              o
                                                                                                               T<sub>0</sub>0.2\DeltaT1\DeltaT1\triangle T1
                                                                                 0.0T<sub>2</sub>T<sub>2</sub>\overline{+}T<sub>2</sub>0.1₹
  0.00.000.00Ssc_2 Ssc_3 Ssc_4
                                               Ssc_1 Ssc_2 Ssc_3 Ssc_4
                                                                                          Ssc_2 Ssc_3 Ssc_4
       Ssc 1
                                                                                      Ssc 1
             group_by
                                                    group_by
                                                                                           group_by
       clonotype5
                                               clonotype102
                                                                                    clonotype11
                                          0.0100 -Value/Expression
                                       /alue/Expression
                                                                              Value/Expression
                                          0.0075
   0.02var_oi
                                                                      var oi
                                                                                 0.02var oi
                                                                         T<sub>0</sub>
                                \circT<sub>0</sub>
                                                                       \circ0 TO
                                          0.0050\DeltaT1Δ
                                                                         T1\triangle T1
   0.00.0^{\circ}T2T<sub>2</sub>T<sub>2</sub>0.0025
  0.000.0000
                                                                                 0.00Ssc_1 Ssc_2 Ssc_3 Ssc_4
                                                SscSsc 2
                                                             3
                                                                                      Ssc 1
                                                                                          Ssc_2 Ssc_3 Ssc_4
                                                         Ssc
             group_by
                                                                                           group_by
                                                     group_by
```
#Features contributing towards donor variations (Time ~ 8min) featureSet=c("Subject\_id","Time", "Diagnosis")

```
palmo_obj <- lmeVariance(data_object=palmo_obj,
                         featureSet=featureSet,
                         meanThreshold = 0.01,
                         selectedFeatures = selectedFeatures,
                         c1=4,
                         fileName="TCRB-CD4T")
```
![](_page_54_Figure_1.jpeg)

var\_decomp <- palmo\_obj@result\$variance\_decomposition head(var\_decomp[,featureSet])

## #Variance contributing features plots <- variancefeaturePlot(data\_object=palmo\_obj, featureSet=featureSet, ncol=3)

![](_page_54_Figure_4.jpeg)

## <span id="page-55-0"></span>**3.9 PALMO Data Structure**

PALMO uses createPALMOobject(anndata, data) function to create S4 object. The S4 object stores all input and output information in PALMO object. The representative PALMO S4 object structure is shown in Figure below. Users can access the data and result directly from PALMO S4 object .

| palmo obj          | S4 (palmo)       | S4 object of class palmo                                                          |
|--------------------|------------------|-----------------------------------------------------------------------------------|
| raw                | list [2]         | List of length 2                                                                  |
| Cocurated          | list [3]         | List of length 3                                                                  |
| $\bullet$ result   | list [9]         | List of length 9                                                                  |
| sample_cor         | double [60 x 60] | 1.000 0.974 0.982 0.983 0.980 0.985 0.9                                           |
| var_formula        | character [1]    | $'(1 PTID) + (1 Time)'$                                                           |
| Variance_decompo   |                  | list [1046 x 8] (S3: data.frame A data.frame with 1046 rows and 8 columns         |
| $\bullet$ cv_all   |                  | list [1046 x 9] (S3: data.frame A data.frame with 1046 rows and 9 columns         |
| variable gene      |                  | list $[2485 \times 8]$ (S3: data.frame A data.frame with 2485 rows and 8 columns) |
| non variable gene  |                  | list [3732 x 8] (S3: data.frame A data.frame with 3732 rows and 8 columns         |
| $\bullet$ var mat  |                  | list [414 x 9] (S3: data.frame) A data.frame with 414 rows and 9 columns          |
| Stable mat         |                  | list [632 x 9] (S3: data.frame) A data.frame with 632 rows and 9 columns          |
| O outlier res      |                  | list [1961 x 8] (S3: data.frame A data.frame with 1961 rows and 8 columns         |
| nDonors            | integer [1]      | 6                                                                                 |
| rownames           | character [1156] | 'AARSD1' 'ABHD14B' 'ABL1' 'ACAA1' 'ACAN'                                          |
| colnames           | character [60]   | 'PTID1W1' 'PTID1W2' 'PTID1W3' 'PTID1W4' '.                                        |
| housekeeping_genes | character [0]    |                                                                                   |
| datatype           | character [1]    | 'bulk'                                                                            |
| omics              | character [0]    |                                                                                   |
| featureSet         | character [2]    | 'PTID' 'Time'                                                                     |
| meanThreshold      | double [1]       | 1                                                                                 |
| cvThreshold        | double [1]       | 5                                                                                 |
| median_cvThreshold | double [1]       | 5                                                                                 |
| groupName          | character [0]    |                                                                                   |

## <span id="page-55-1"></span>**3.10 Other examples**

#### **3.10.1 Fixed Effect**

In variance decomposition users can add fixed effect variable. Like in Tutorial-1 we used "Sex" as a fixed effect variable. Follow the steps from 3.1.1 to 3.1.5.

```
#Load Library and other visualization packages
library("PALMO")
library("Hmisc")
palmo_obj <- lmeVariance(data_object=palmo_obj,
                     featureSet=featureSet,
                     fixed_effect_var="Sex",
                     meanThreshold=1, fileName="olink")
var_decomp <- palmo_obj@result$variance_decomposition
```
#### **3.10.2 Missing or unbalanced data**

In case of missing annotations for a donor or timepoint, PALMO removes such attribute and related single cell data from analysis. In case of missing expression or values, linear mixed model can handle the missing values except if the input group related data is not available. In such cases features do not have expression/values for a given user defined attributes then they are ignored. For example, Feature  $1 = \text{data}(\exp(1.2.1, \text{NA}, \text{NA}, \text{NA}))$ ,  $group=c("A", "A", "A", "B", "B", "B", "B"))$  ignored Feature  $2= data(exp(1,2,1,NA,3,2), group=c("A", "A", "A", "A", "A", "B", "B", "B"})$ "A", "B", "B","B")) considered. The example data is discussed in section 3.1.

As a example, we used longitudinal healthy PBMC data with missing time points for downstream analysis.

```
#Load Library
library("PALMO")
library("Hmisc")
#scRNA seurat object
pbmc <- readRDS("data/AIFI-scRNA-PBMC-FinalData.RDS")
metaData <- pbmc@meta.data
pbmc@meta.data$Sample <- pbmc@meta.data$orig.ident
pbmc@meta.data$celltype <- gsub(" ", "_", pbmc@meta.data$celltype)
```

```
#Load annotation datas
load("data/AIFI-Metadata-missing.Rda")
```
![](_page_56_Picture_112.jpeg)

Here, example of unbalanced data shown where 2 time points available for PTID2 (W2, W3) and 3 time points (W2, W3, W4) available for PTID5.

Follow the similar steps as mentioned in section 3.2.

```
#Celltypes selected for analysis consisting atleast >5% of cells in each celltype.
  celltype_oi <- c("CD4_Naive","CD4_TEM","CD4_TCM","CD4_CTL","CD8_Naive",
             "CD8_TEM","CD8_TCM","Treg","MAIT","gdT",
             "NK", "NK_CD56bright",
             "B_naive", "B_memory", "B_intermediate",
             "CD14_Mono","CD16_Mono",
             "cDC2","pDC")
#Create PALMO object
palmo_obj <- createPALMOobject(anndata=ann, data=pbmc)
```

```
#Assign Sample, PTID and Time parameters
```

```
palmo_obj <- annotateMetadata(data_object=palmo_obj,
                            sample_column= "Sample",
                            donor_column= "PTID",
                            time_column= "Time")
The missing value row is removed
>In annotateMetadata(data_object = palmo_obj, sample_column = "Sample", :
>Caution -> The Sample_column, Donor_column or
>Time_column contains missing value or NA. Missing data is removed.
#Sample overlap and final matrix
palmo_obj <- mergePALMOdata(data_object=palmo_obj, datatype="singlecell")
#Aggregate data (Psuedo-bulk)
palmo_obj <- avgExpCalc(data_object=palmo_obj,
                     assay="RNA", group_column="celltype")
head(palmo_obj@curated[["anndata"]]) #merged annotation data
head(palmo_obj@curated[["data"]]) #scRNA average expression data
#Check for replicates
palmo_obj <- checkReplicates(data_object=palmo_obj, mergeReplicates = T)
#Variance decomposition
featureSet <- c("PTID", "Time","celltype")
palmo_obj <- lmeVariance(data_object=palmo_obj,
                      featureSet=featureSet,
                      meanThreshold=0.1, cl=4,
                      fileName="scrna")
  100Variance Explained (%)
                                         Var<sub>2</sub>
                                           PTID
                                            Time
  50
                                            celltype
                                           Residual
  25
        PTID
                                Residual
                Time
                        celltype
```

```
#Get the result
var_decomp <- palmo_obj@result$variance_decomposition
plots <- variancefeaturePlot(vardata=var_decomp, featureSet=featureSet,
                         cols=c("purple", "darkgreen", "cyan"), ncol=3)
```
FeatureList

![](_page_58_Figure_0.jpeg)

#### **3.10.3 Replicates in data**

Many of biological studies have technical or biological replicates. In case of replicates PALMO aggregates the replicates data into one sample and thus avoid bias due to bias by specific donor having multiple replicates.

We selected PBMC dataset from Guo et al. (2020) consisting single-cell RNA-seq of severe COVID-19 patients (GSE150861). The dataset contains 2 donors and among one of them have replicates for timepoint day1 and day5. In absence of processed dataset, we performed the preprocessing step in Seurat as mentioned by authors. The parameters used for prepocessing were nFeature  $\rm RNA > 500$  and percent.mt  $< 10\%$ . The resulting dataset consists of 13289 cells and 33538 genes.

![](_page_59_Picture_124.jpeg)

```
#Load library
library("PALMO")
library("Hmisc")
#Load Single cell object GSE150861
pbmc <- readRDS("data/GSE150861_seurat.RDS")
metaDF <- pbmc@meta.data
#check celltypes
clusterName <- sort(unique(pbmc@meta.data$seurat_clusters))
#Clinical annotations Table S1. Clinical data of the enrolled subjects
library(readxl)
library(tidyverse)
metadata <- read excel("data/GSE150861 series matrix.xlsx", sheet ="Sheet1", na = c("", NA)) %>%
   as.data.frame()
#Create PALMO object
palmo_obj <- createPALMOobject(anndata=metadata, data=pbmc)
#Assign Sample, PTID and Time parameters
palmo_obj <- annotateMetadata(data_object=palmo_obj, sample_column= "Sample",
                              donor_column= "Donor", time_column= "Time")
#Sample overlap and final matrix
palmo_obj <- mergePALMOdata(data_object=palmo_obj, datatype="singlecell")
#Reduce the size of PALMO object
palmo_obj@raw$data <- NULL
#Aggregate samples by sample group (Psuedo-bulk)
palmo_obj <- avgExpCalc(data_object=palmo_obj, assay="RNA",
                    group_column ="seurat_clusters")
head(palmo_obj@curated[["anndata"]]) #merged annotation data
head(palmo_obj@curated[["data"]]) #scRNA average expression data
#Check for replicates
```

```
palmo_obj <- checkReplicates(data_object=palmo_obj, mergeReplicates=T)
#Replicates for data found
# Var1 Var2 Freq
#1 P1 day 1 2
#3 P1 day 5 2
#Merging replicates by Median
#Check PALMO object (anndata, data). To ignore replicates use mrgereplicates=FALSE.
#Variance decomposition (Time ~7min)
featureSet <- c("Donor","Time","seurat_clusters")
palmo_obj <- lmeVariance(data_object=palmo_obj,
                        featureSet=featureSet,
                        meanThreshold=0.1,
                        fileName="GSE150861")
var_decomp <- palmo_obj@result$variance_decomposition
head(var_decomp[,featureSet])
```

```
#Variance contributing features
plots <- variancefeaturePlot(vardata=var_decomp,
                             featureSet=featureSet,
                             Residual=F,ncol=3)
plot_grid(plotlist = plots, ncol=3)
```

```
Donor
                                                                       Time
                                                                                                                                   seurat clusters
        RPS26
                                                              ZFP36L2 -BLK
       IFITM1
                                                             IGKV2-30CD79A
                                                                                                                            MNDA ·
      SEMA3E
                                                                  HRR
                                                                                                                       LINC01857
       PIWIL1
                                                                IGHA1
                                                                                                                            CD22
      MT-ND3
                                                             IGHV3-43
                                                                                                                                                        variable
                                                                                                                           BANK1
                                   variable
                                                                                              variable
   AL512625.3
                                                             IGHV2-26
                                                                                                                     Features
res
                                                                                                                        MACROD2
     IGLV3-21
                                                          Features
                                                             IGLV2-14
                                                                                                                                                             Donor
                                        Dono
                                                                                                   Dono
                                                                                                                            TYMS
     MT-ND4L
                                                             Z93241.1
\frac{1}{60} MT-ND4L<br>\frac{10}{10} AC093426.1
                                                                                                                                                              Time
                                         Time
                                                                                                   Time
                                                                 HBA1
                                                                                                                          VPREB3
                                                                                                                                                             seurat_clusters
                                                                                                   seurat_clusters
                                                                                                                            TOP2A
                                         seurat_clusters
       ERAP2
                                                                IGLC<sub>2</sub>
                                                                                                                            GZMA
      GATD3A
                                                                DDIT4
                                                                                                                          TYROBP·
        IGHG4
                                                             IGHV1-24
                                                                                                                             AFF3
          MIF
                                                               IGKV4-1
                                                                                                                           MS4A1
       GSTM4
                                                                 EDC3
                                                                                                                            SPC24 -NBEAL1
                                                               IGKV1-9
                    25
                            io
                                                                            25
                                                                                 50 -0 53 5 7 00\overline{50}įc.
                \circ\circ% Variance explained
                                                                     % Variance explained
                                                                                                                                % Variance explained
```
#Check the mean expression and CV across groups (celltypes) palmo\_obj <- cvCalcSCProfile(data\_object=palmo\_obj, housekeeping\_genes=c("GAPDH", "ACTB"), fileName="GSE150861")

![](_page_61_Figure_0.jpeg)

The stable and variable genes in a data set can be identified following the steps from Section 3.2.4 to 3.2.12.

## **3.10.4 Single donor with multiple timepoint**

Users can analyze the data with single donor and multiple time points. For example, data set from Tutorial 2. Select single cell data for donor "PTID2" with 6 time points.

```
#Load annotation data
load("data/data_Metadata.Rda")
ann <- ann[ann$PTID %in% "PTID2",] #Selecte one donor only
```

```
Please follow the steps from section 3.2.2 to 3.2.11.
#scRNA seurat object
#Celltypes selected for analysis consisting atleast >5% of cells in each celltype.
celltype_oi <- c("CD4_Naive","CD4_TEM","CD4_TCM","CD4_CTL","CD8_Naive",
                 "CD8_TEM","CD8_TCM","Treg","MAIT","gdT","NK",
                 "NK_CD56bright","B_naive", "B_memory", "B_intermediate",
                 "CD14 Mono", "CD16 Mono", "cDC2", "pDC")
#Create PALMO object
palmo_obj <- createPALMOobject(anndata=ann, data=pbmc)
#Assign Sample, PTID and Time parameters
palmo_obj <- annotateMetadata(data_object=palmo_obj, sample_column= "Sample", donor_column= "PTID", tim
#Sample overlap and final matrix
palmo_obj <- mergePALMOdata(data_object=palmo_obj, datatype="singlecell")
#Reduce the size of PALMO object
#palmo_obj@raw$data <- NULL
#Aggregate data (Psuedo-bulk)
#Aggregated samples noted by sample group
palmo_obj <- avgExpCalc(data_object=palmo_obj, assay="RNA", group_column="celltype")
head(palmo_obj@curated[["anndata"]]) #merged annotation data
head(palmo_obj@curated[["data"]]) #scRNA average expression data
#CV profile
palmo_obj <- cvCalcSCProfile(data_object=palmo_obj,
                       housekeeping_genes=c("GAPDH", "ACTB"),
                       meanThreshold = 0.1,
                       fileName="scrna")
#Features contributing towards donor variations
#Variance decomposition
featureSet <- c("Time","celltype")
palmo_obj <- lmeVariance(data_object=palmo_obj,
                         featureSet=featureSet,
                         meanThreshold=0.1, cl=4,
                         fileName="scrna")
var_decomp <- palmo_obj@result$variance_decomposition
head(var_decomp[,featureSet])
#Variance contributing features
plots <- variancefeaturePlot(vardata=var_decomp, featureSet=featureSet,
                             Residual=F,
```

```
cols=c("purple", "darkgreen"))
```
![](_page_63_Figure_0.jpeg)

#UMAP Plot

```
#Top stable and variable features used for UMAP
dimUMAPPlot(data_object=palmo_obj, nPC=15, gene_oi=unique(stable_genes$gene),
            group_column="celltype", plotname="stable",
            fileName="scrna")
dimUMAPPlot(data_object=palmo_obj, nPC=15, gene_oi=unique(var_genes$gene),
            group column="celltype", plotname="variable",
            fileName="scrna")
```
![](_page_64_Figure_1.jpeg)

## **3.10.5 Identify longitudinal pattern in a single cell dataset (pseudo-bulk)**

To identify the internal structures of gene expression over longitudinal time points we incorporated soft clustering analysis from [mfuzz](https://www.bioconductor.org/packages/release/bioc/html/Mfuzz.html) package into PALMO. PALMO uses pseudo-bulk from single cell data at celltypes/groups and allows users to identify the longitudinal trajectories for features in data. For example, using longitudinal data set we focused on similar gene expression patterns in CD4 Naive cells.

```
#Longitudinal dynamics: mFuzz
library("Mfuzz")
library("tidyverse")
unique(palmo_obj@curated$anndata[["celltype"]])
palmo_obj <- longitudinalmfuzz(data_object=palmo_obj, group_column="celltype",
                       timeColumn="Time", max_cluster=8,
                       #baseline_timepoint="W2",
                       group_oi=c("CD4_Naive","B_naive","CD14_Mono"))
#Identifying Longitudinal Trajectories
#Time order->W2W3W4W5W6W7.
#To change time order use parameter timeOrder=c('t1', 't2', 't3').
#Running ::PTID2-CD4_Naive
#4276 genes excluded (features with no variance are removed)
```
![](_page_65_Figure_0.jpeg)

![](_page_65_Figure_1.jpeg)

Cluster 2

![](_page_65_Figure_2.jpeg)

![](_page_65_Figure_3.jpeg)

 $\approx$ 

÷

 $\circ$ 

 $\overline{\mathrm{I}}$ 

٩

ı

W2

W3

Expression changes

![](_page_65_Figure_4.jpeg)

![](_page_65_Figure_5.jpeg)

![](_page_65_Figure_6.jpeg)

Time

W4

W5

![](_page_65_Figure_7.jpeg)

 $W6$ 

![](_page_65_Figure_8.jpeg)

Time

W4

W5

W6

 $\mathbf{w}$ 

 $W<sub>7</sub>$ 

![](_page_65_Figure_9.jpeg)

 $\dot{w}$ 

٩

r

 $\overline{w}$ 

W3

![](_page_65_Figure_10.jpeg)

## <span id="page-66-0"></span>**4 Authors**

[Suhas Vasaikar,](https://github.com/suhasaii) [Aarthi talla](https://github.com/aarthitallaAI) and [Xiaojun Li](https://github.com/Xiaojun-Li) designed the PALMO algorithm. [Suhas Vasaikar](https://github.com/suhasaii) implemented the PALMO package.

## <span id="page-66-1"></span>**5 License**

PALMO is licensed under the [MIT-License.](https://github.com/git/git-scm.com/blob/main/MIT-LICENSE.txt)

## <span id="page-67-0"></span>**6 Session info**

```
sessionInfo()
#> R version 4.0.3 (2020-10-10)
#> Platform: x86_64-apple-darwin17.0 (64-bit)
#> Running under: macOS Big Sur 10.16
#>
#> Matrix products: default
#> BLAS: /Library/Frameworks/R.framework/Versions/4.0/Resources/lib/libRblas.dylib
#> LAPACK: /Library/Frameworks/R.framework/Versions/4.0/Resources/lib/libRlapack.dylib
#>
#> locale:
#> [1] en_US.UTF-8/en_US.UTF-8/en_US.UTF-8/C/en_US.UTF-8/en_US.UTF-8
#>
#> attached base packages:
#> [1] grid stats graphics grDevices utils datasets methods
#> [8] base
#>
#> other attached packages:
#> [1] PALMO_0.1.1
#>
#> loaded via a namespace (and not attached):
#> [1] readxl_1.3.1 backports_1.2.0
#> [3] circlize_0.4.11 plyr_1.8.6
#> [5] igraph_1.2.8 lazyeval_0.2.2
#> [7] splines_4.0.3 listenv_0.8.0
#> [9] scattermore_0.7 GenomeInfoDb_1.24.2
#> [11] ggplot2_3.3.5 digest_0.6.28
#> [13] htmltools_0.5.2 fansi_0.5.0
#> [15] magrittr_2.0.1 tensor_1.5
#> [17] cluster_2.1.0 ROCR_1.0-11
#> [19] ComplexHeatmap_2.4.3 globals_0.14.0
#> [21] readr_1.4.0 modelr_0.1.8
#> [23] matrixStats_0.61.0 colorspace_2.0-2
#> [25] rvest_0.3.6 blob_1.2.1
#> [27] ggrepel_0.9.1 haven_2.3.1
#> [29] xfun_0.30 dplyr_1.0.7
#> [31] RCurl_1.98-1.2 crayon_1.4.2
#> [33] jsonlite_1.7.2 lme4_1.1-25
#> [35] spatstat_1.64-1 spatstat.data_2.1-0
#> [37] survival_3.2-7 zoo_1.8-9
#> [39] glue_1.6.2 polyclip_1.10-0
#> [41] gtable_0.3.0 zlibbioc_1.34.0
#> [43] XVector_0.28.0 leiden_0.3.9
#> [45] DelayedArray_0.14.1 GetoptLong_1.0.4
#> [47] SingleCellExperiment_1.10.1 future.apply_1.8.1
#> [49] shape_1.4.5 BiocGenerics_0.34.0
#> [51] abind_1.4-5 scales_1.1.1
#> [53] pheatmap_1.0.12 DBI_1.1.0
#> [55] miniUI_0.1.1.1 Rcpp_1.0.7
#> [57] viridisLite_0.4.0 xtable_1.8-4
#> [59] clue_0.3-57 reticulate_1.22
#> [61] stats4_4.0.3 htmlwidgets_1.5.4
```
![](_page_68_Picture_155.jpeg)

*The analysis time reported in tutorials were based on macOS with 2.3GHz 8-core Intel Core i9 processor and 32GB RAM memory.*